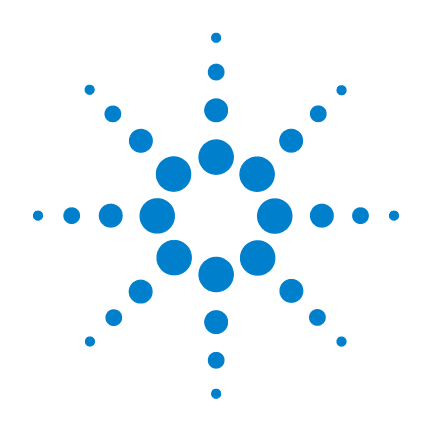

# **Agilent U1241B** 和 **U1242B** 手提式數位電表

# 使用者及維修指南

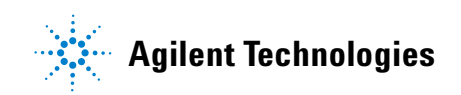

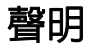

© Agilent Technologies, Inc. 2009

本手冊受美國與國際著作權法之規範, 因此未經 Agilent Technologies, Inc. 事先協 議或書面同意,本手冊的任何部份不得 使用任何形式或方法 (包含電子形式儲 存、擷取或轉譯為外國語言)予以複製。

#### 手冊零件編號

U1241-90068

#### 版本

2009 年 12 月 1 日,第一版

#### 馬來西亞印製

Agilent Technologies, Inc. 5301 Stevens Creek Blvd. Santa Clara, CA 95051 USA

#### 保固

本文件所含內容係以「原狀」提供, 未來版本若有變更,恕不另行通知。 此外,在相關法律所允許之最大範 圍內,**Agilent** 不承擔任何瑕疵責任 擔保與條件,不論其為明示或默示 者,其中包括(但不限於)適售性、 適合某特定用途以及不侵害他人權 益之默示擔保責任。 **Agilent** 不因提 供、使用或運用本文件或其中所含 的任何內容,所衍生之任何損害或 所失利益或錯誤皆不負擔責任。若 **Agilent** 與使用者就本文件所含材料 保固條款簽訂其他書面協議,若與 上述條款有所牴觸,則以個別合約 條款為準。

#### 技術授權

此文件中所述的硬體及 / 或軟體係依授 權提供,且僅可以依據此類授權之條款 予以使用或複製。

#### 限制權利聲明

美國政府限制權利。 授予聯邦政府之軟 體及技術資料僅包含為一般使用者提供 的自訂權利。 Agilent 依照 FAR 12.211 (「技術資料」)及 12.212(「電腦軟體」)、 國防部 DFARS 252.227-7015(「技術資料 - 商 業條款」)以及 DFARS 227.7202-3 (「商 業電腦軟體」或 「電腦軟體說明文件」 中的權利)提供此軟體與技術資料之自 訂商業授權。

#### 安全聲明

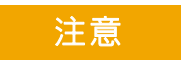

「注意」通知代表發生危險狀 況。如果沒有正確執行或安裝, 「注意」會讓您注意操作程序、 作法,或告訴您這樣的狀況可 能會導致產品毀損或重要資料 遺失。除非已經完全了解或進 行到所指定的狀況,否則請不 要在出現 「注意」的狀態下繼 續進行。

### 警告

「警告」通知代表發生危險狀 況。如果沒有正確執行或安裝, 這個警告會讓您注意操作程序、 作法,或告訴您這樣的狀況可能 會導致人員受傷或死亡。除非 已經完全了解或進行到所指定 的狀況,否則請不要在出現「警 告」通知的狀態下繼續進行。

## 安全符號

下列出現在儀器上與文件中的符號表示在維持儀器的安全操作時 所必須採取的預防措施。

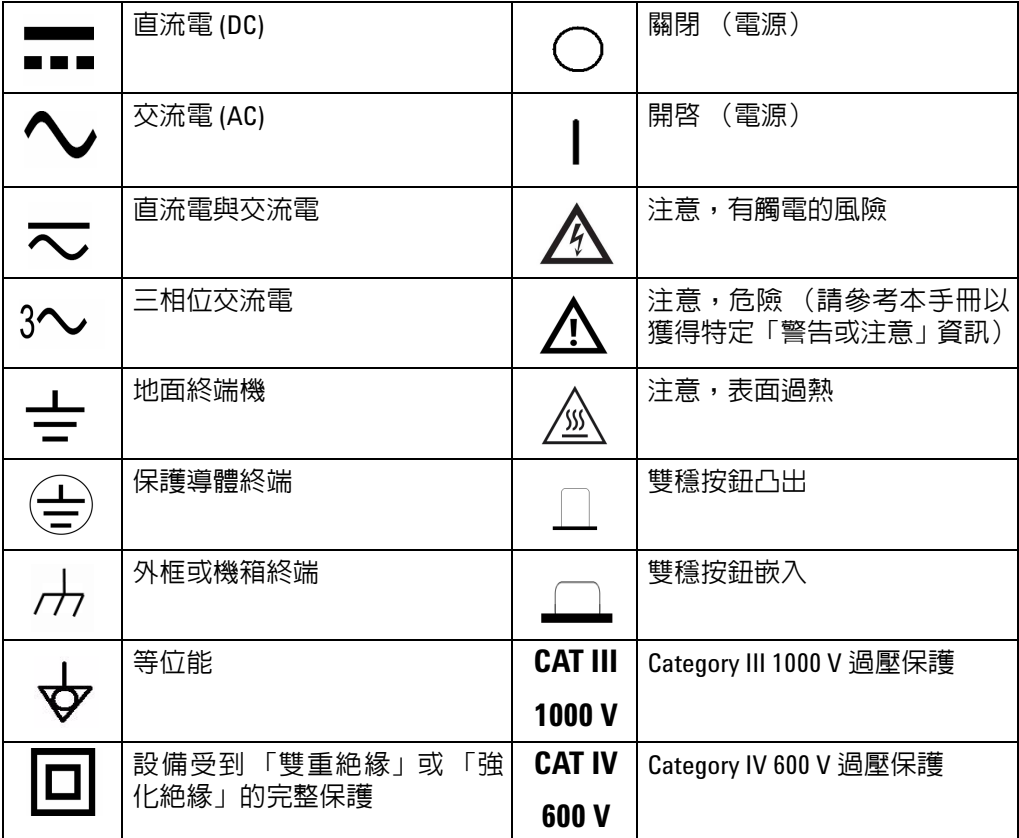

法規標誌

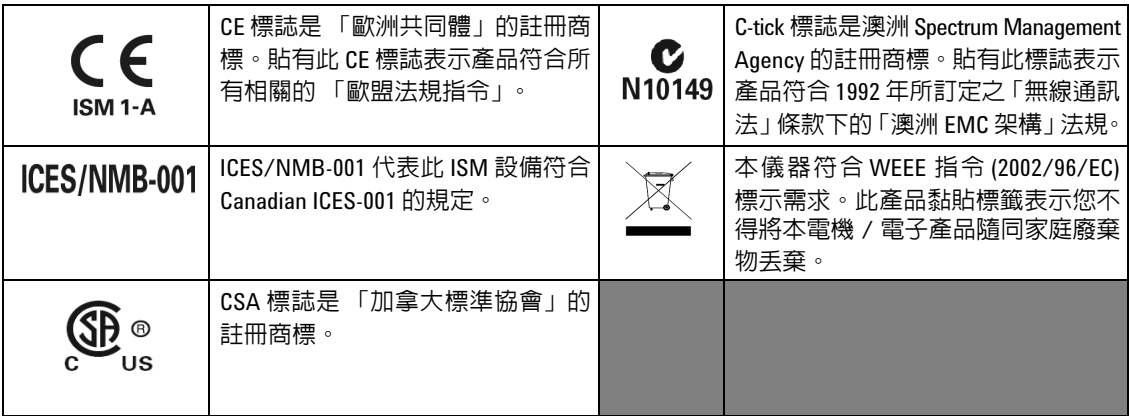

## 廢電機電子設備 **(WEEE)** 指令 **2002/96/EC**

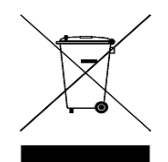

本儀器符合 WEEE 指令 (2002/96/EC) 標示需求。此產品黏貼標籤表 示您不得將本電機 / 電子產品隨同家庭廢棄物丟棄。

產品類別:

根據 WEEE 指令附錄 1 中所參照之設備類型,本儀器被分類為「監 控儀器」產品。產品的黏貼標籤如下所示:

#### 請勿隨同家庭廢棄物丟棄

若要退回此廢棄儀器,請洽詢您當地最近的 Agilent 營業處,或 造訪:

[www.agilent.com/environment/product](http://www.agilent.com/environment/product)

以取得詳細資訊。

一般安全資訊

在操作、服務與維修本儀器時,務必隨時遵守以下的一般安全預 防措施。未能遵守這些預防措施或本手冊中的某些特定警告,將 違反儀器在設計、製造與用途上的安全標準。Agilent Technologies 對於客戶因未遵守這些要求而導致之故障不負任何責任。

- 警告 在連接任何線路到儀器之前,請先檢查儀器上的所有標示。
	- 如果電表運作處於 **60 VDC**、**30 V AC RMS** 或 **42 V** 峰值以上,操作 時請務必小心,這樣的雷壓強度可能會導致雷擊意外。
	- 請勿在終端之間或介於終端與地面之間,量測超過額定電壓(如 電表中所標示)的電壓。
	- 量測已知的電壓來再次檢查電表作業。
	- 若要量測電流,請先關閉電路電源,再將電表連接到電路。永 遠將電表與電路相連。
	- 連接探頭時,永遠要先連接常用的測試探頭。拔除探頭時,永 遠要先拔除現正使用的測試探頭。
	- 在打開電池蓋之前,請先將測試探頭從電表中拔除。
	- 如果電池蓋或外蓋部份已移除或鬆動,請勿使用電表。
	- 螢幕上的低電池電量指示器 P 閃爍時,請盡快更換電池。這 是為了避免讀取錯誤,因為這可能會導致電擊或人員受傷。
	- 在容易爆炸或有易燃氣體時,請勿操作此產品。
	- 如果有裂痕或遺失塑膠零件,請進行檢查。請多加留意連接器 周圍的絶緣情況。如果電表毀損,請勿繼續使用。
	- 請檢查已毀損的絕緣或外顯式金屬的測試探頭,並檢查導通。 如果測試探頭毀損,請勿繼續使用。

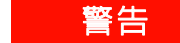

- **警告 請勿使用修復過的保險絲或短路保險絲座。若要繼續加強防火**<br>普告 ◎講 請用以知同需要現需注意要想清楚精型事業後*回*念 保護,請僅以相同電壓和電流功率與建議類型來替換保險絲。
	- 請勿單獨進行調整。在特定狀況下,即使已關閉設備的電源, 還是可能會有危險的電壓。若要避免危險的電擊情況,除非有 可施行復甦術或急救技能的人員隨行,否則技術服務人員不得 嘗試進行內部技術服務或調整。
	- 請勿更換零件或修改設備,以避免造成其他的危險狀況。請將 產品送回 **Agilent Technologies** 營業及維修處進行檢查,並加以修 復以確保安全功能都可正常運作。
	- 如果設備毀損,請勿繼續操作,因為這樣可能會使得此產品內 建的安全保護功能遭到損壞,可能是實體損毀、濕度過高或任 何其他原因。除非經過專業訓練人員確認操作安全,否則請拔 掉電源且不要使用此產品。視需要,請將產品送回 **Agilent Technologies** 營業及維修處進行檢查,並加以修復以確保安全功 能都可正常運作。

- 在執行電阻、導通、二極體或電容量測試之前,請關閉電路電 源並將電路中所有高壓電容器放電。
- 使用量測適用的正確終端、功能和範圍。
- 已選取電流量測時,請勿量測電壓。
- 確定將電池正確地插入電表中,並依照正確的極性。

### 環境狀況

此儀器適合在室內、低冷凝區域使用,可搭配標準或相容的測試探 針使用。

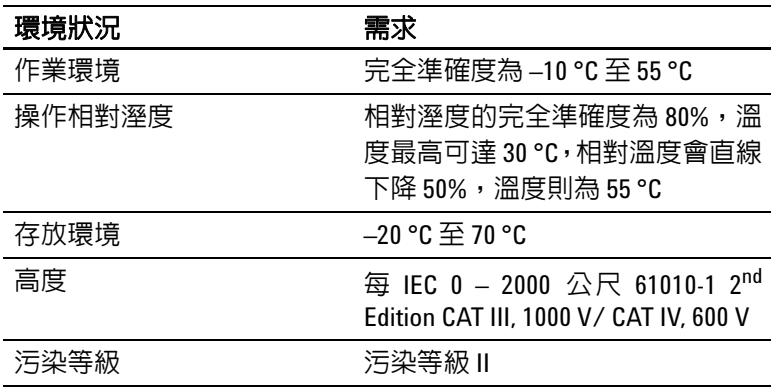

 $\frac{1}{2}$   $\frac{1}{2}$   $\frac{1}{2}$  Agilent U1241B 和 U1242B 皆通過安全認證, 符合下列安全和 EMC 要求。

- IEC 61010-1:2001/EN61010-1:2001
- 美國:UL 61010-1:2004
- 加拿大:CSA C22.2 No. 61010-1:2004
- IEC 61326-1:2005/EN 61326-1:2006
- 加拿大:ICES/NMB-001:2004
- 澳大利亞 / 紐西蘭: AS/NZS CISPR11:2004

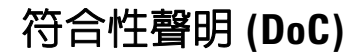

在網站上可以找到此儀器的符合性聲明 (DoC)。您可透過其產品型 號或描述來搜尋 DoC。

http://regulations.corporate.agilent.com/DoC/search.htm

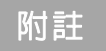

附註 如果您無法搜尋相應的 DoC,請聯絡當地的 Agilent 代表。

### 本指南內容 **...**

- **1** [入門](#page-14-0)第 1 章介紹主要特性以及開始使用 U1241B 或 U1242B 手提式 數位電表的步驟。本章也會告訴您關於前端面板操作的基本知識。
- **2** [特性及功能](#page-22-0)第 2 章包含如何設定連線,以執行電表量測的資訊。 此章逐步說明 U1241B 及 U1242B 手提式數位電表的特性與功能。
- **3** [預設設定組態](#page-38-0)第 3 章描述如何變更和配置 U1241B 及 U1242B 手 提式數位電表的預設設定,包含資料記錄和其他設定特性。
- **4** [服務與維護](#page-42-0) 第 4 章提供關於保固服務、維護程序與疑難排解秘訣 等資訊,可幫助您解決使用電表時所可能發生的一般問題。
- **5** [效能測試和校正](#page-48-0)第 5 章包含效能測試和校正調整的程序。
- **6** [規格與特性](#page-70-0)第 6 章列出 U1241B 及 U1242B 手提式數位電表的規 格和特性。

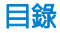

目錄

### **1** [入門](#page-14-0) 1 [簡介](#page-15-0) 2 [檢查運送內容](#page-16-0) 3 [前端面板概覽](#page-17-0) 4 [調整傾斜底座](#page-17-1) 4 [信號器概覽](#page-18-0) 5 [類比橫條圖](#page-19-0) 6 [鍵台及旋扭開關概覽](#page-19-1) 6 [輸入終端概覽](#page-21-0) 8

#### **2** [特性及功能](#page-22-0) 9

[量測電壓](#page-23-0) 10 量測電流 [\(> 440 mA\)](#page-23-1) 10 量測電流 [\(< 440 mA\)](#page-24-0) 11 量測 4-20 mA 的 % 標度 11 [量測頻率](#page-25-0) 12 [量測電阻和測試導通](#page-25-1) 12 [測試二極體](#page-26-0) 13 [量測電容量](#page-27-0) 14 [量測溫度](#page-27-1) 14 [量測諧波比](#page-29-0) (U1242B) 16 [使用開關計數器](#page-29-1) 16 [MinMax](#page-31-0) 記錄 18 [資料保持 \(觸發保持\)](#page-31-1) 18 [重新整理保持](#page-32-0) 19 Null [\(相對\)](#page-32-1) 19 資料記錄 [\(U1242B\)](#page-33-0) 20 [掃描溫度量測](#page-36-0) (U1242B) 23 [檢查電池容量](#page-36-1) 23 [量測期間的警示和警告](#page-37-0) 24

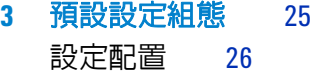

#### **4** [服務與維護](#page-42-0) 29

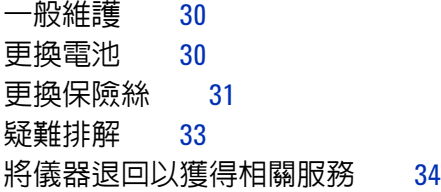

#### **5** [效能測試和校正](#page-48-0) 35

[校正概觀](#page-49-0) 36 [閉蓋式電子校正](#page-49-1) 36<br>校正間隔 36 [校正間隔](#page-49-2) 36 [建議您進行調整](#page-50-0) 37 [建議的測試設備](#page-51-0) 38 [基本操作測試](#page-52-0) 39 [背光測試](#page-52-1) 39<br>測試顯示器 39 [測試顯示器](#page-52-2) 39 A [輸入終端測試](#page-53-0) 40 mA [輸入終端警示測試](#page-53-1) 40 [校正程序](#page-53-2) 40 [測試考量事項](#page-54-0) 41 [輸入連接](#page-55-0) 42 [效能驗證測試](#page-55-1) 42 [校正安全性](#page-59-0) 46 [使用前端面板進行調整](#page-61-0) 48 [調整注意事項](#page-62-0) 49 [有效的調整輸入值](#page-63-0) 50 [校正調整](#page-64-0) 51 [退出調整模式](#page-68-0) 55 [校正計數](#page-69-0) 56 [校正錯誤](#page-69-1) 56

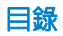

**6** [規格與特性](#page-70-0) 57 DC [規格](#page-71-0) 58 AC [規格](#page-72-0) 59 [電阻規格](#page-73-0) 60 二極體檢查 / [蜂鳴聲的導通測試規格](#page-73-1) 60 [溫度規格](#page-74-0) 61 [電容量規格](#page-75-0) 62 [諧波比規格](#page-75-1) 62 [頻率規格](#page-76-0) 63 [操作規格](#page-77-0) 64 [一般特性](#page-78-0) 65

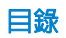

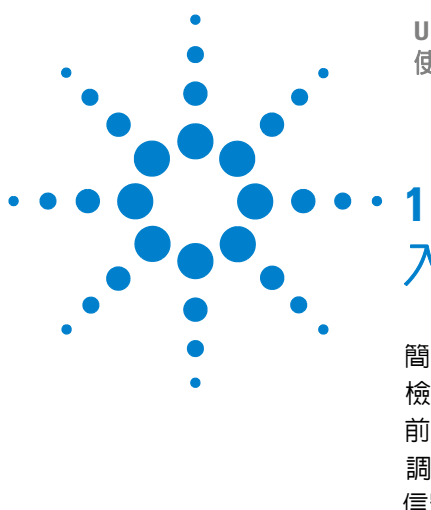

**U1241B** 和 **U1242B** 手提式數位電表 使用者及維修指南

<span id="page-14-0"></span>入門

[簡介](#page-15-1) 2 [檢查運送內容](#page-16-1) 3 [前端面板概覽](#page-17-2) 4 [調整傾斜底座](#page-17-3) 4 [信號器概覽](#page-18-1) 5 [鍵台及旋扭開關概覽](#page-19-2) 6 [輸入終端概覽](#page-21-1) 8

本章介紹主要特性以及開始使用 U1241B 或 U1242B 手提式數位電表的步驟。本 章也會告訴您關於前端面板操作的基本知識。

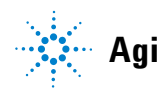

**1**

#### **1** 入門

### <span id="page-15-1"></span><span id="page-15-0"></span>簡介

手提式數位電表的主要功能如下:

- DC、AC 電壓及電流量測
- AC 電壓和電流的 True-RMS 量測
- 正弦波的電力品質諧波比 (適用於 U1242B)
- 用於偵測開關跳動的旋轉鈕
- 每次量測的周圍溫度顯示
- Scan T1、T2、及 T1–T2 的溫度量測 (適用於 U1242B)
- 電阻測量,最高達 100 M Ω
- 二極體和蜂鳴聲的導通測試
- 電容量量測,最高達 10mF
- 4–20mA 或 0–20mA 量測的 % 標度讀值
- 包含可選取 0 °C 補償的溫度測試 (不含周圍溫度補償)
- K 類型 (適用於 U1241B)和 J/K 類型溫度量測 (適用於 U1242B)
- MinMax 記錄最小、最大和平均讀數
- 手動或自動觸發程式的資料保持
- Null/ 「相對值」功能
- 自動或手動資料記錄記憶體 (適用於 U1242B)
- 電池電量指示器
- 可調整的橘色 LED 背光顯示器亮度
- 閉蓋式校正
- 10,000 計數準確性 True RMS 數位電表設計目的是符合污染等級 II 標準的 EN/IEC 61010-1:2001 類別 III 1000 V/ 類別 IV 600 V 超壓保護

## <span id="page-16-1"></span><span id="page-16-0"></span>檢查運送內容

針對您所訂購的標準出貨項目或選購配件,核對收到的物品是否符合下列各項。如 果缺少上述任何項目,或電表有機械損壞或缺陷,請通知您的 Agilent Technologies 營業處。

#### 表 **1-1** 標準項目和選購配件清單

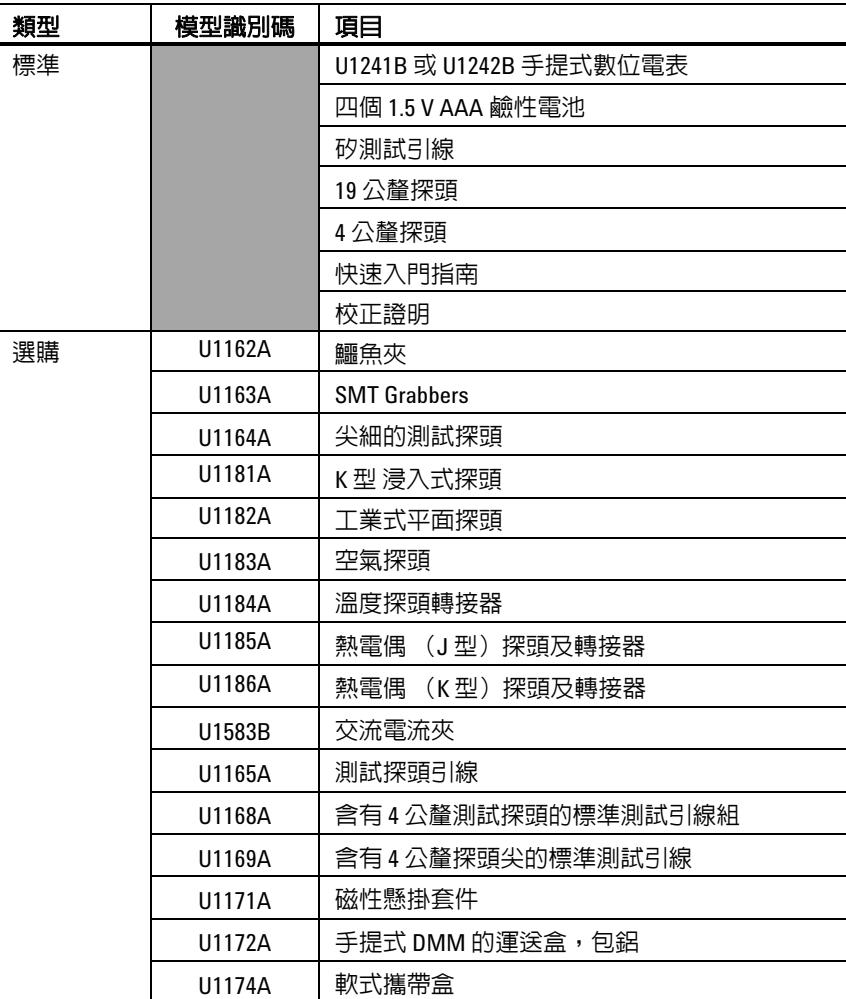

**1** 入門

## <span id="page-17-2"></span><span id="page-17-0"></span>前端面板概覽

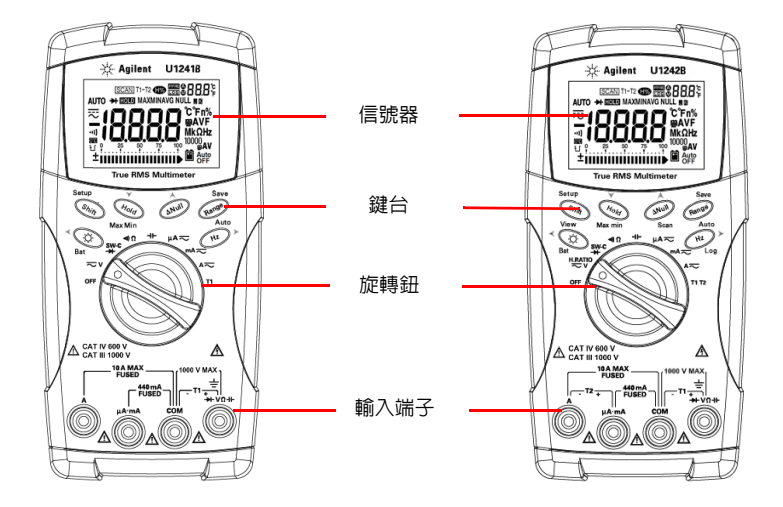

圖 **1-1** U1241B 和 U1242B 手提式數位電表的前端面板

## <span id="page-17-3"></span><span id="page-17-1"></span>調整傾斜底座

60° 時的傾斜底座 30° 時的傾斜底座

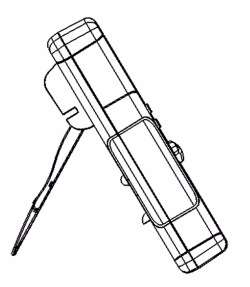

將傾斜底座向外拉到底(約 60°)

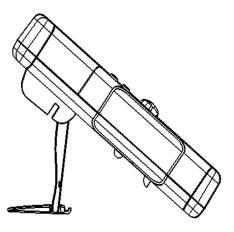

彎曲底座的尖端

#### 圖 **1-2** 傾斜底座位置

## <span id="page-18-1"></span><span id="page-18-0"></span>信號器概覽

若要檢視完整顯示器 (所有區段均會亮起),請在將旋扭開關從 「關」轉到任何 不是「關」的位置時,按住 (Hold)。按下任何鍵以重新開始正常功能模式。

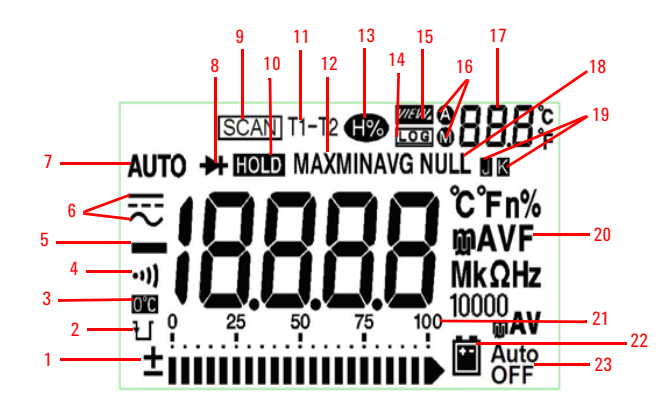

圖 **1-3** U1242B 手提式數位電表的信號器顯示器

表 **1-2** 各個信號器的說明

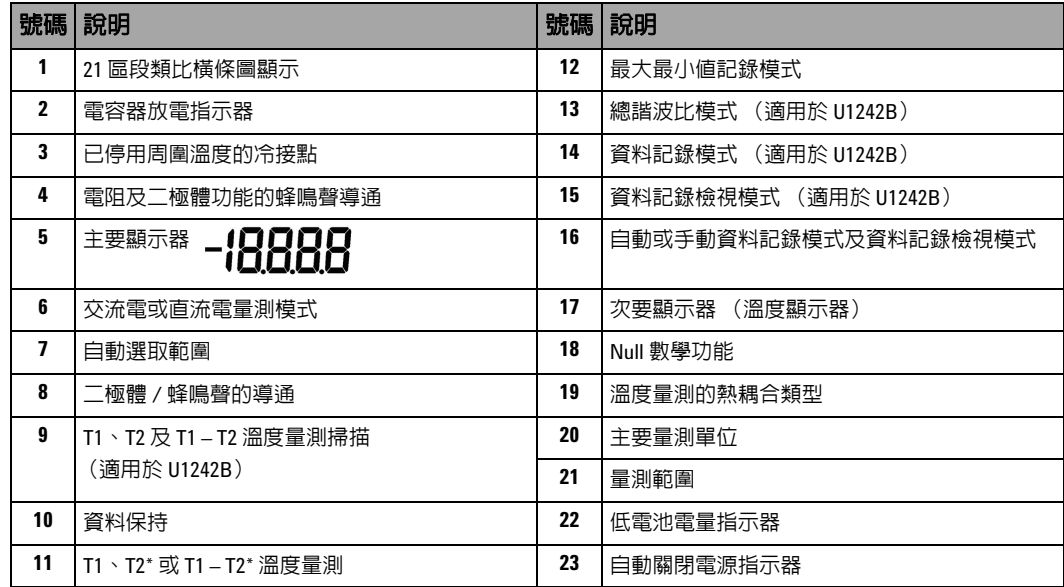

\*T2 溫度量測及函數 (T1 – T2) 僅適用於 U1242B。

#### **1** 入門

### <span id="page-19-0"></span>類比橫條圖

在量測電壓或電流時,如果在主要顯示器上指示頻率,橫條圖就代表電壓或電流 的值。在主要顯示器上指示 4-20 mA% 標度或 0-20 mA% 標度時,橫條圖就代表 電流的值。每個區段代表 500 或 50 個計數,視峰值橫條圖指示的範圍而定。

#### 表 **1-3** 橫條圖計數

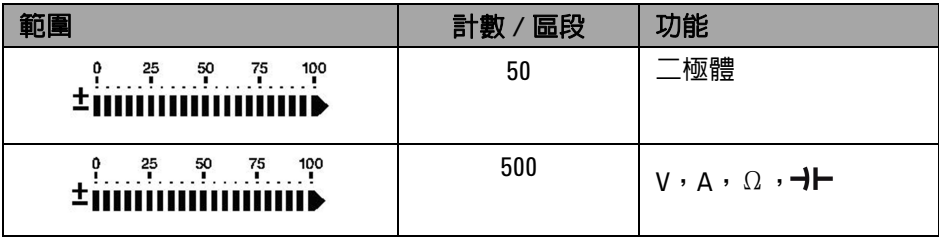

## <span id="page-19-2"></span><span id="page-19-1"></span>鍵台及旋扭開關概覽

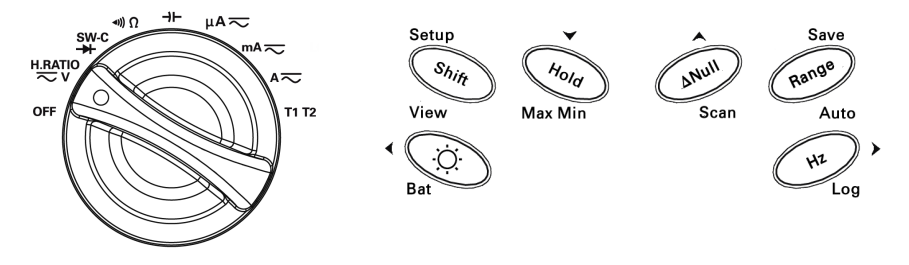

圖 **1-4** U1242B 手提式數位電表的鍵台及旋扭開關

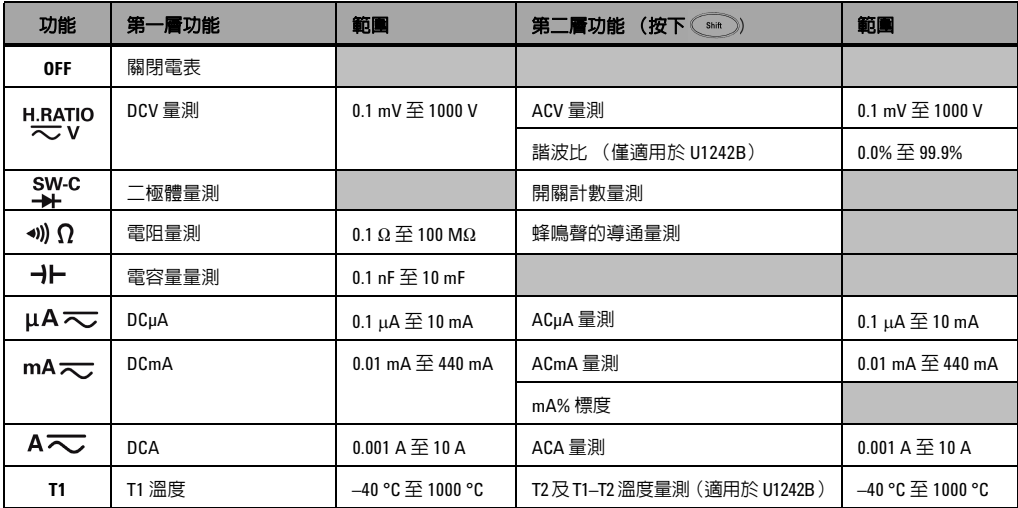

#### 表 **1-4** 鍵台描述及功能

表 **1-5** 可透過前端面板鍵台存取的各項特性

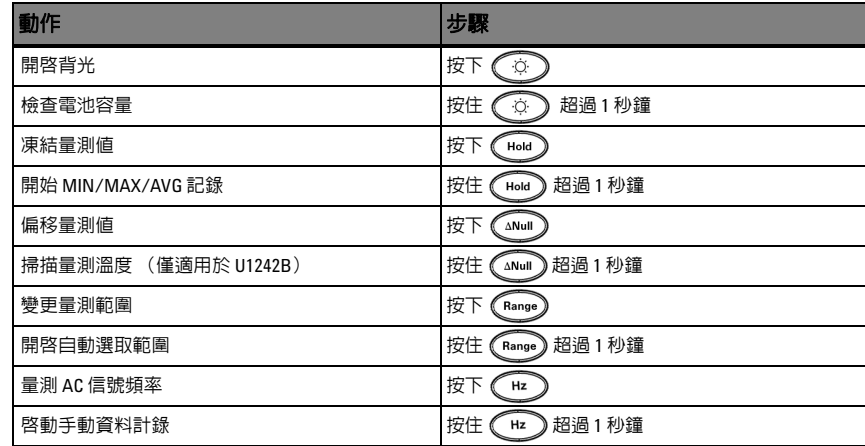

## <span id="page-21-1"></span><span id="page-21-0"></span>輸入終端概覽

著告言 若要避免對此裝置造成任何損壞,請勿超過輸入限制。

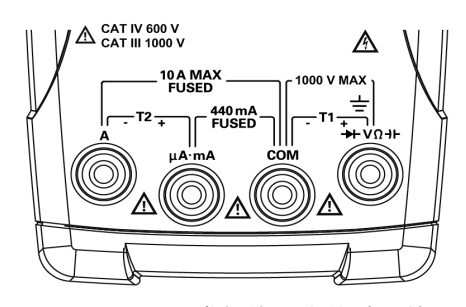

圖 **1-5** U1242B 手提式數位電表的輸入終端

表 **1-6** 不同量測功能的終端連線

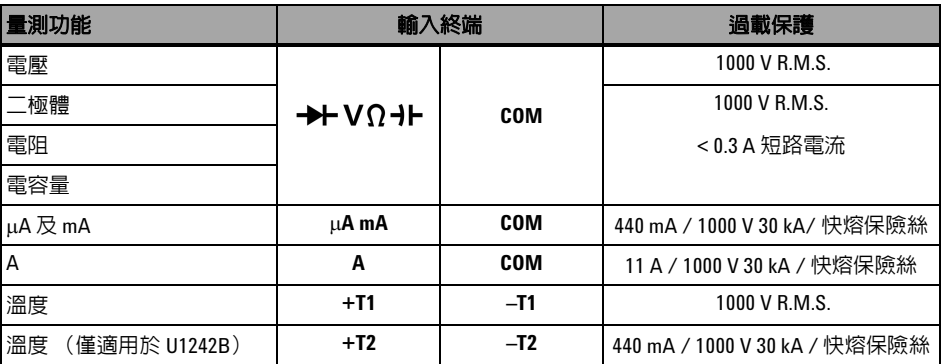

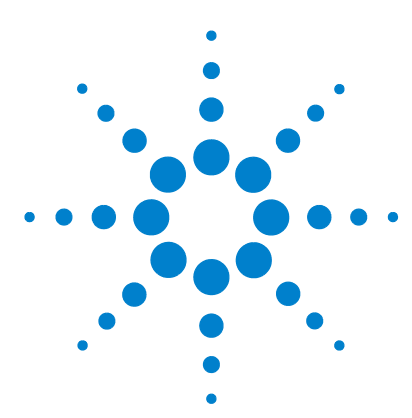

**U1241B** 和 **U1242B** 手提式數位電表 使用者及維修指南

## <span id="page-22-0"></span>特性及功能

**2** 

[量測電壓](#page-23-2) 10 量測電流 [\(> 440 mA\)](#page-23-3) 10 量測電流 [\(< 440 mA\)](#page-24-2) 11 量測 4-20 mA 的 % 標度 11 [量測頻率](#page-25-2) 12 [量測電阻和測試導通](#page-25-3) 12 [測試二極體](#page-26-1) 13 [量測電容量](#page-27-2) 14 [量測溫度](#page-27-3) 14 [量測諧波比](#page-29-2) (U1242B) 16 [使用開關計數器](#page-29-3) 16 [MinMax](#page-31-2) 記錄 18 [資料保持 \(觸發保持\)](#page-31-3) 18 [重新整理保持](#page-32-2) 19 Null [\(相對\)](#page-32-3) 19 資料記錄 [\(U1242B\)](#page-33-1) 20 [掃描溫度量測](#page-36-2) (U1242B) 23 [檢查電池容量](#page-36-3) 23 [量測期間的警示和警告](#page-37-1) 24

本章包含如何使用 U1241B 及 U1242B 手提式數位電表設定連線,以執行電表量 測的詳細資訊。以 《快速入門指南》中已提供的資訊為基礎。

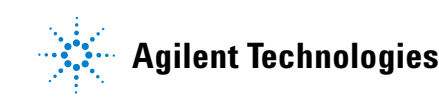

<span id="page-23-2"></span><span id="page-23-0"></span>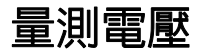

**警告 - 在進行任何量測之前,請確定終端連線對於該特定量測而言是正確的。若要避免** 對此裝置造成任何損壞,請勿超過輸入限制。

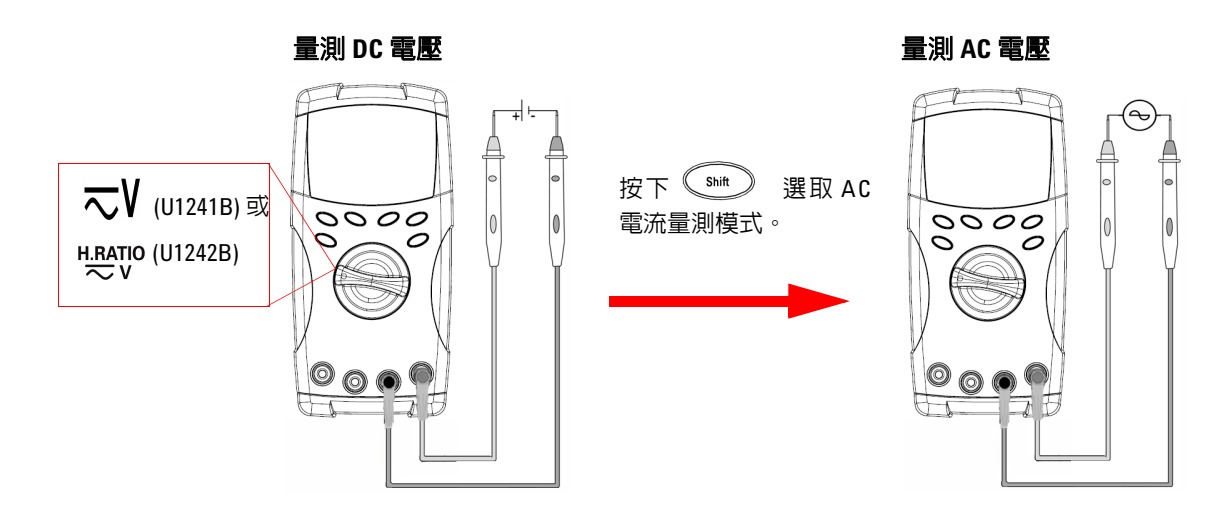

<span id="page-23-3"></span><span id="page-23-1"></span>量測電流 **(> 440 mA)**

量測 DC 電流 **コントランス エントランス 電測 AC 電流** 

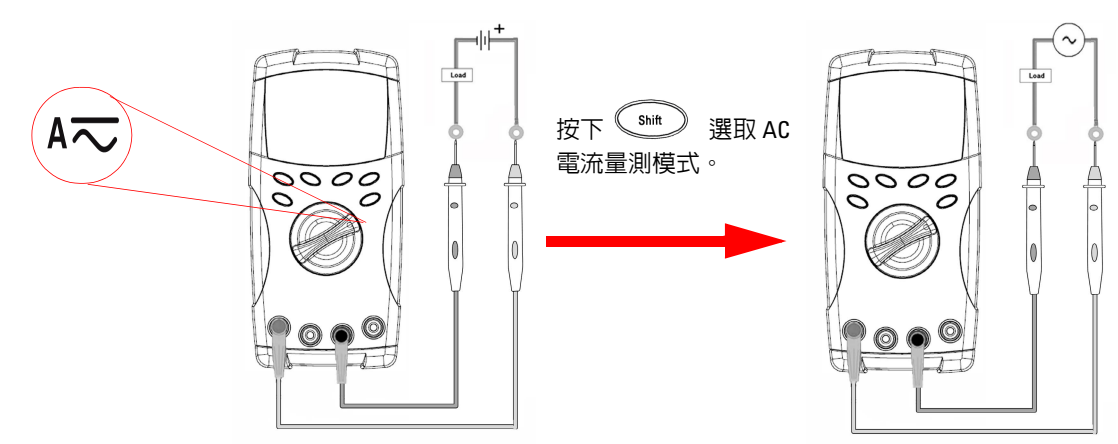

## <span id="page-24-2"></span><span id="page-24-0"></span>量測電流 **(< 440 mA)**

<mark>附 註 まちももものが異量測値少於 440 mA,請使用 mA 或 μA 電流量測模式。</mark>

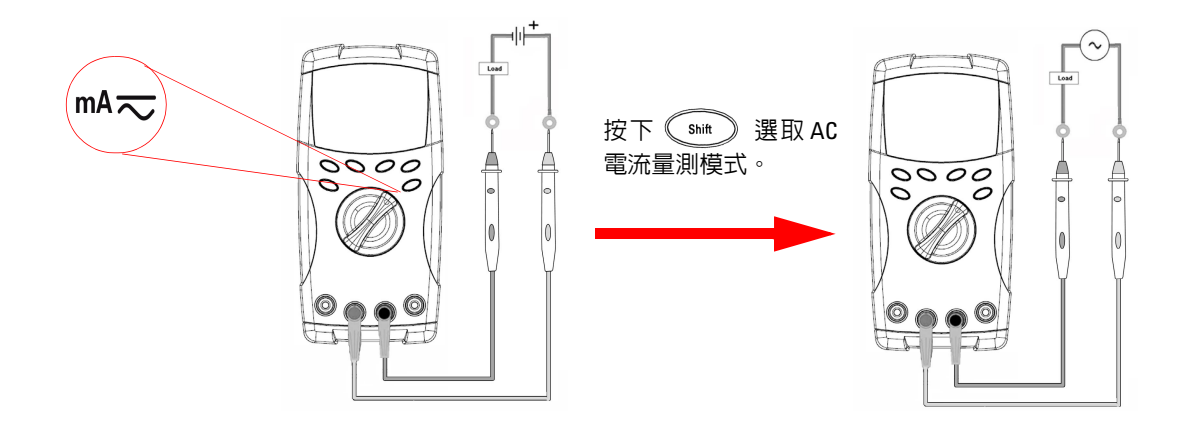

## <span id="page-24-3"></span><span id="page-24-1"></span>量測 **4 – 20 mA** 的 **%** 標度

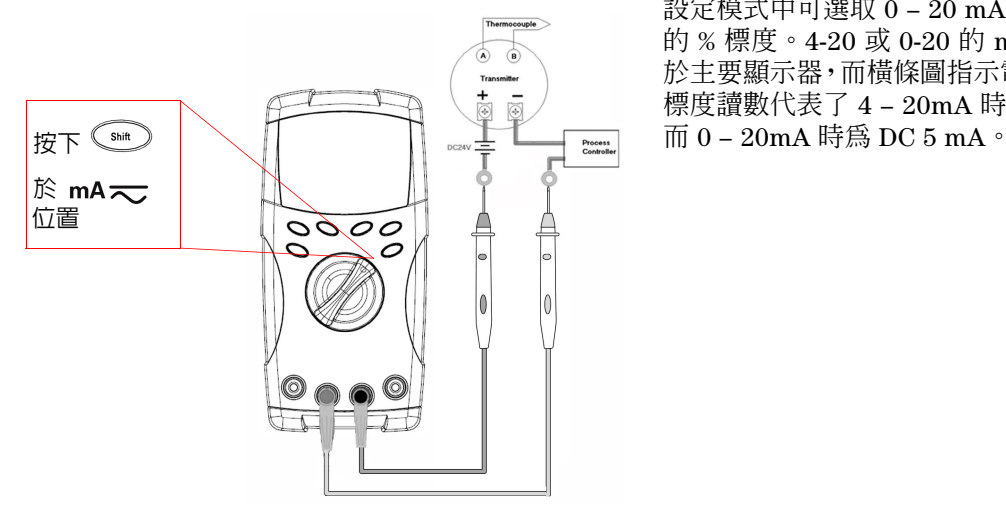

設定模式中可選取 0 – 20 mA 或 4 – 20 mA 的 % 標度。4-20 或 0-20 的 mA% 標度顯示 於主要顯示器,而橫條圖指示電流的值。25% 標度讀數代表了 4 - 20mA 時為 DC 8 mA,

#### **2** 特性及功能

<span id="page-25-2"></span><span id="page-25-0"></span>量測頻率

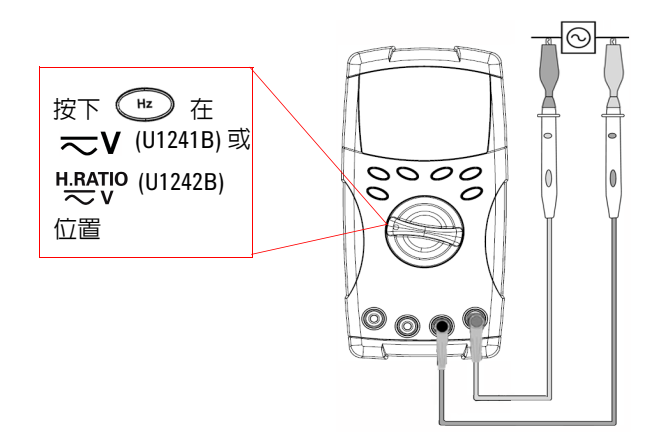

頻率量測適用於 DC 及 AC 電流量測。 橫條圖用來指示 AC 電壓的值。此外,按 下 (Range) 按鈕來顯示 AC 電壓的值。三秒 鐘後,電表會自動返回頻率值顯示。

## <span id="page-25-3"></span><span id="page-25-1"></span>量測電阻和測試導通

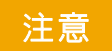

注意 在量測電阻之前,請先拔除電路電源並將所有高壓電容器放電,才能避免對測試<br>注意 中的電害或措置造成損壞。 中的電表或裝置造成損壞。

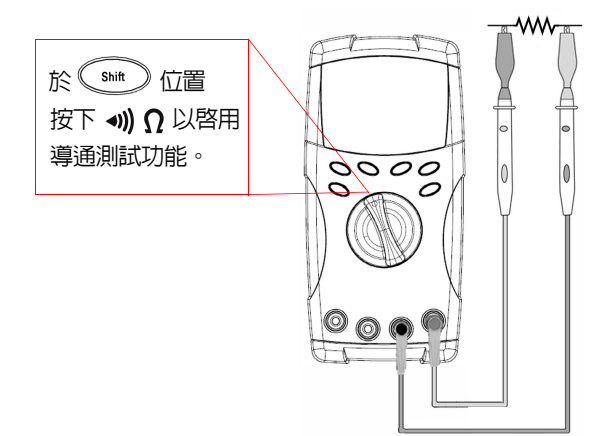

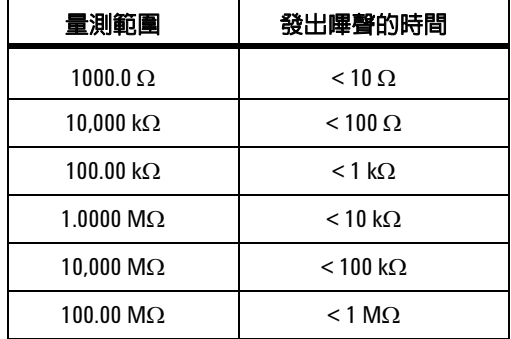

 $\overline{\text{Mil}}$   $\overline{\text{Hil}}$  按下  $\overline{\text{Range}}$  按鈕以選擇量測範圍, 從 1 kΩ 到 100 MΩ。

### <span id="page-26-1"></span><span id="page-26-0"></span>測試二極體

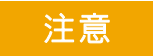

注意 在測試二極體之前,請先拔除電路電源並將所有高壓電容器放電,才能避免對電 表造成損壞。

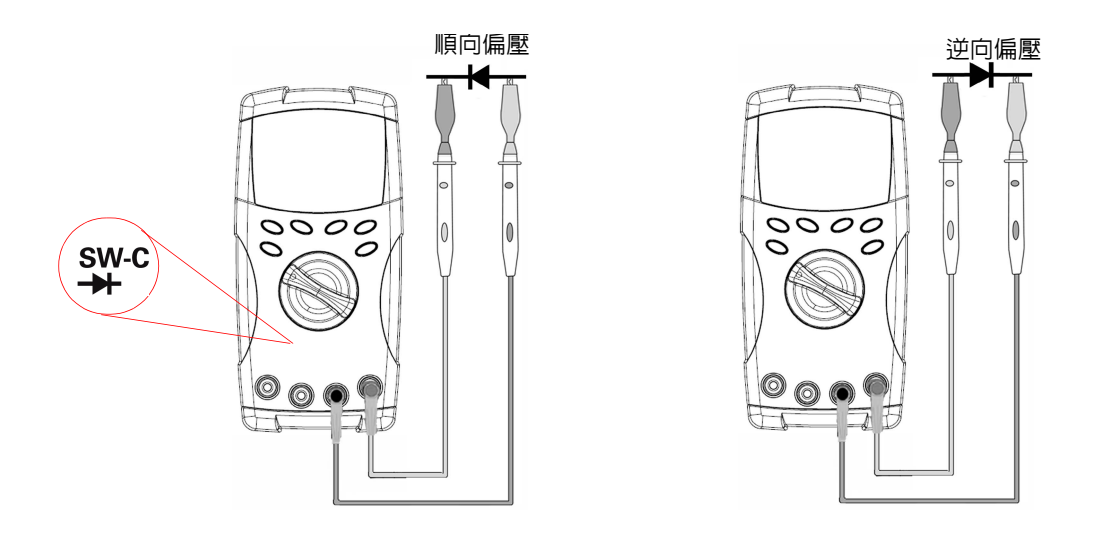

的註 電錶可以顯示最高約 1.1 V 的二極體順向偏壓。一般的二極體順向偏壓通常會介於  $0.3$  到  $0.8$  V 範圍, 蜂鳴器會發出嗶聲。

#### <span id="page-27-0"></span>**2** 特性及功能

<span id="page-27-2"></span>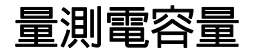

**注意 高速電**測電容量之前,請先拔除電路電源並將所有高壓電容器放電,才能避免對測<br>注意 精神的電話或提案造成提擇,若要確認具不可收需容器的電話使用pc電壓功能。 試中的電表或裝置造成損壞。若要確認是否已將電容器放電,請使用 DC 電壓功能。

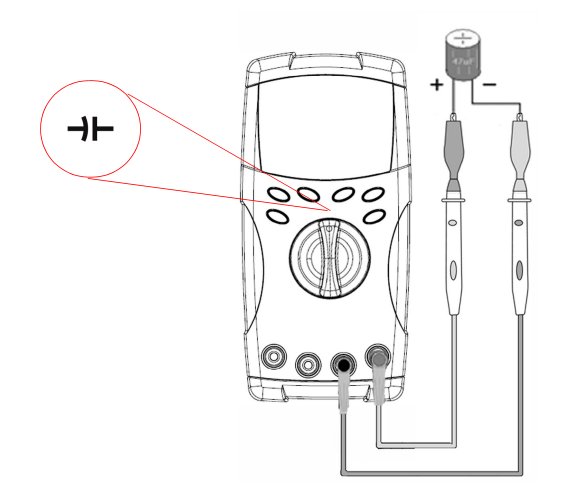

#### 量測秘訣:

- 若要量測大於 10,000µF 以上的電容量, 請先將電容器放電,然後手動選取適當的 量測範圍。如此會加速量測的時間,以取 得正確的電容器值。
- 量測極化電容器時,請確認極性正確。
- 若要量測小型的電容器,

請在測試引線開放的狀態下,按下 (ANull) 以除去電表和引線上殘留的電容量。

<span id="page-27-3"></span><span id="page-27-1"></span>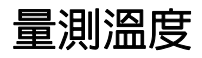

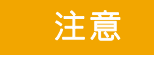

- 注意 請勿將熱耦合引線彎取成尖銳的角度。重複將引線彎取一段時間,可能會 使得引線斷裂。
	- 請勿讓溫度感應器與任何帶電或供電的平面接觸,這樣的電壓源可能會導 致電擊意外。

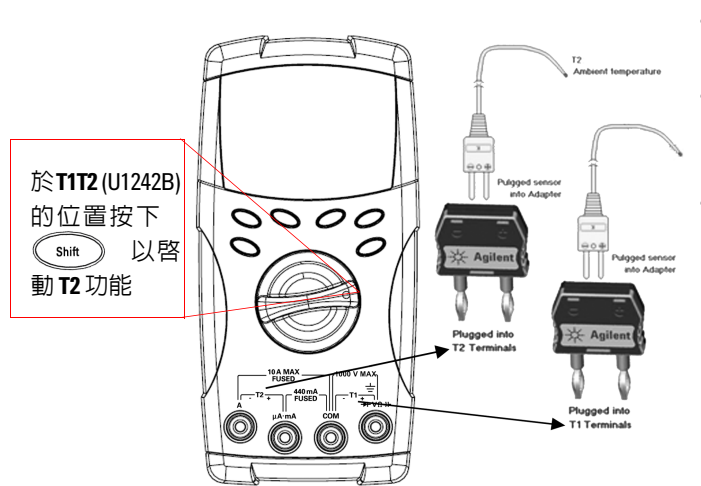

#### 量測秘訣:

- 清潔量測表面並請務必關閉所使用的 電源。
- 量測周圍溫度時,請延著表面移動熱耦 合,直到您取得最高 / 最低的溫度讀值 為止。
- 若要進行快速量測,請使用 0 °C 補償 以查看熱耦合感應器的溫度變化。0 °C 補償可協助您量測相對溫度。

如果您工作環境的周圍溫度時常變化,請執行下列操作:

- 1 按下  $(\ell_{\text{Range}})$ 超過 1 秒鐘以啓動 0 °C 補償。這個功能可快速量測相對溫度。
- **2** 請不要讓熱耦合探頭和量測探頭彼此碰觸。
- 3 取得穩定的讀值之後,請按下 (<awul) 以將此讀值設定為相對參考溫度。
- **4** 使用熱耦合探頭觸碰量測表面。
- **5** 讀取相對溫度的顯示。

附註 T2 溫度量測僅適用於 U1242B。

## <span id="page-29-2"></span><span id="page-29-0"></span>量測諧波比 **(U1242B)**

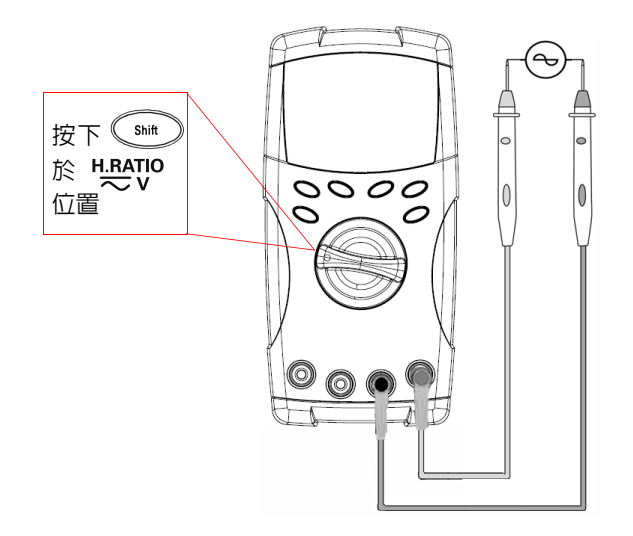

諧波比功能指示非正弦波至正弦波形的偏 移,範圍從 0% 至 100%。無諧波的純正弦 波形數值為 0.0%。

或者,按下 (Range) 按鈕來顯示 AC 電壓的 RMS 值。3 秒鐘後, 電表會自動繼續到諧波 比值顯示。

## <span id="page-29-3"></span><span id="page-29-1"></span>使用開關計數器

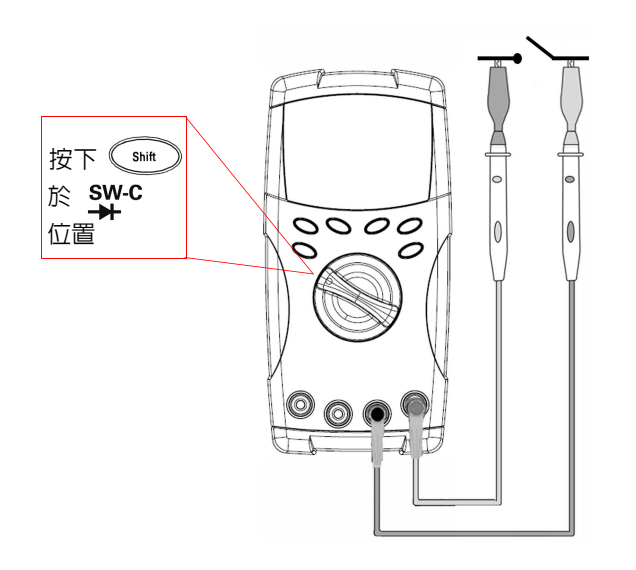

開關計數器用來檢查開關、繼電器或按鈕的開 啟 / 關閉狀況。此電表提供 10 秒和 100 秒的 時間基準,或使用者定義的時間基準。

此功能會在電路電壓小於 3 V 時,偵測 正常關 閉(低位準)或正常開啓(高位準)的開關狀 況。開關計數器會計算間隔超過 250 μsec。

- **1** 量測前,請移除接點的或開關的電源。
- 2 於 SW-C 位置按下 

<sup>
SW-C</sup> 位置按下  $\begin{pmatrix} \frac{1}{2} & \frac{1}{2} \\ \frac{1}{2} & \frac{1}{2} \\ \frac{1}{2} & \frac{1}{2} \\ \frac{1}{2} & \frac{1}{2} \\ \frac{1}{2} & \frac{1}{2} \\ \frac{1}{2} & \frac{1}{2} \\ \frac{1}{2} & \frac{1}{2} \\ \frac{1}{2} & \frac{1}{2} \\ \frac{1}{2} & \frac{1}{2} \\ \frac{1}{2} & \frac{1}{2} \\ \frac{1}{2} & \frac{1}{2} \\ \frac{1}{2$ 況,如表 [2-1](#page-30-0) 所示。

<span id="page-30-0"></span>表 **2-1** 每一個開關狀況的信號器顯示

| 開關狀況          | 電路開關  | 顯示器     |
|---------------|-------|---------|
| 低位準 (< 430 Ω) | 正常關閉  | L0      |
| 間隔            | 關閉至開啓 | 開關計數的數目 |
| 間隔            | 開啓至關閉 | 開關計數的數目 |
| 高位準           | 正常開啓  | Hi      |

- **3** 請按下 以重新啟動開關計數器,電表會檢查電流開關狀況並為計數器設 定間隔識別。
- 4 請按下 (Range) 以選取 10 秒、100 秒或 「手」 (使用者定義) 的時間基準。次 要顯示器會分別顯示 **10**、**100** 或 **HAn**。
- **5** 第一次間隔會使電表發出嗶聲,並開始倒數時間基準。每隔一個間隔,計數器 的數字便會加一。
- **6** 主要顯示器和次要顯示器上會分別顯示計數器數值

和時間基準。按下 以開始下一輪的計數。

7 請按下 (shit)以退出開關計數器功能。

#### **2** 特性及功能

### <span id="page-31-2"></span><span id="page-31-0"></span>**MinMax** 記錄

- 1 按下  $\left( \begin{smallmatrix} 1 \end{smallmatrix} \right)$  超過 1 秒鐘,進入 「MinMax 記錄」模式。雷表現在處於持續模 式或非資料保持 (非觸發程序)模式。
- **2** 記錄到新的最大值或最小值時,變或發出嗶聲。
- **3** 請按下 以捲動最大值、最小值、平均值和現在的讀值。**MAX**、**MIN**、 **AVG** 或 **MAXMINAVG** 信號器會根據顯示的讀值而分別亮起。
- 4 按下 (Hold) 超過 1 秒鐘,退出 「MinMax 記錄」模式。
- 附註 平均值是 「MinMax 記錄」模式中所有量測值的確實平均。
	- 若記錄到過載,平均功能便會停止,且平均值會變成 **OL** (負載)。
	- 自動關閉電源特性 ( <mark>ද\!</mark>!º ) 在 「MinMax 記録」模式中會停用。

### <span id="page-31-3"></span><span id="page-31-1"></span>資料保持 (觸發保持)

資料保持功能可讓使用者凍結顯示器數值。

- 1 按下  $(\begin{smallmatrix} 1 \end{smallmatrix}$  政凍結顯示値,並進入手動觸發模式。請注意這時會顯示 HOLD 信號器。
- 2 按下 (Hold) 以觸發凍結下一個要量測的值。將新的值更新到顯示器之前, HOLD 信號器會閃爍。
- 3 按下 (Hold) 超過 1 秒鐘,退出此模式。

### <span id="page-32-2"></span><span id="page-32-0"></span>重新整理保持

使用者必須在設定模式下,啟用 「重新整理保持」。

- 1 按下 (Hold) 以淮入 「重新整理保持」模式。會保持現在的值,且會顯示 HOLD 信號器。
- **2** 一旦量測值的變化超過變化計數的設定,且 FOID 信號器閃爍,則電表會保 持新的量測值。
- 3 在量測值趨於穩定之前,都會更新保持值。然後 HOLD 信號器就會停止閃爍 和亮起,而且會發出嗶聲提醒使用者。
- 4 再次按下 (Hold) 以停用此功能。
- 附註 若要進行電壓、電流和電容量測,如果讀數低於 50 計數,則不會更新保持值。
	- 若要進行電阻和二極體量測,如果讀數處於 "**OL**"(開啟狀態),則不會更新 保持值。
	- 如果讀值沒有到達所有量測的穩定狀態,可能就不會更新保持的值。

### <span id="page-32-3"></span><span id="page-32-1"></span>**Null** (相對)

Null 功能會減去目前量測的儲存值並顯示兩者之間的差異。

- **1** 按下 ,將顯示讀值顯示為要從後續量測減去的參照值,並將顯示器設定 為零。會顯示 **Null** 信號器。
- **2** 按下 以檢視儲存的參照值。在顯示器變成零之前,**Null** 信號器會閃爍 3 秒鐘。若要退出此模式,當 Null 在顯示器閃爍時,請按下 <awn

#### 附註 **•** 進行電阻量測時,因為有測試引線電阻的關係,電表讀取到非零的值。請使用 Null 功能以將測試引線電阻效果歸零。

**•** 進行 DC 電壓量測時,熱效果會影響到準確性。一旦顯示的值穩定之後,將測 試引線減短並按下 (ANull) 以將偏移歸零。

## <span id="page-33-1"></span><span id="page-33-0"></span>資料記錄 **(U1242B)**

資料記錄功能會將資料儲存在固定記憶體中。因此,電表關閉時,資料仍會保 持已儲存的狀態。資料記錄只會將值記錄在主要顯示器上。提供兩個資料記錄 選項 — 手動紀錄和間隔 (自動)記錄功能。

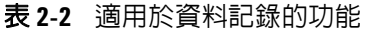

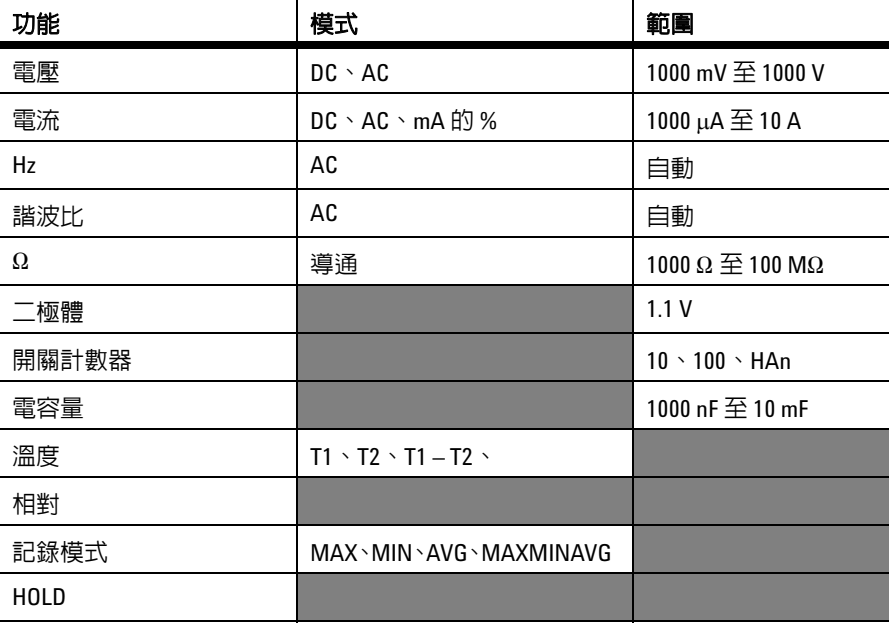

### 手動記錄

若要啟用手動記錄功能,請在 「設定」模式中選取 「手」紀錄模式。

- 1 按下  $(\mathbb{R}^2)$  (Log) 超過 1 秒鐘,將現在主要顯示器的値和功能儲存到記憶體。
- 2 針對您要儲存到記憶體的下一個值,再次按下 (Hz) (Log), 請參閱圖 [2-1](#page-34-0)。
- 3 按下 (Hz) (Log) 超過 1 秒鐘,退出此模式。

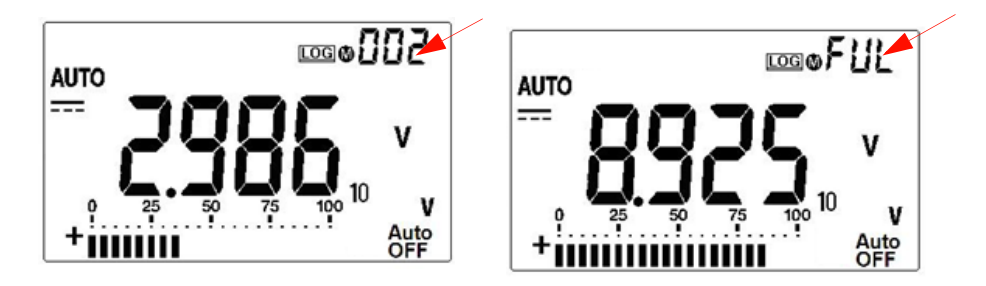

<span id="page-34-0"></span>圖 **2-1** 手動記錄顯示

**附註 可儲存的最大資料數是 100 個項目。當 100 個項目已滿時,會在次要顯示器上指示 FUL** 信號器。

間隔記錄

要啓用間隔 (自動)記錄功能,請在「設定」模式中定義間隔設定,以選取間隔 記錄。

- **1** 按下 (Log) 超過 1 秒鐘,將現在主要顯示器的值和功能儲存到記憶體。
- **2** 會依據 「設定」模式中預先設定的每個間隔,自動將讀值記錄到記憶體,請參 閱圖 [2-2](#page-35-0)。
- 3 按下 (Hz) (Log) 超過 1 秒鐘, 退出此模式。

<mark>附 註 國</mark> 春用間隔 (自動)記錄時,就會停用所有的鍵台操作,但 Log 功能除外。

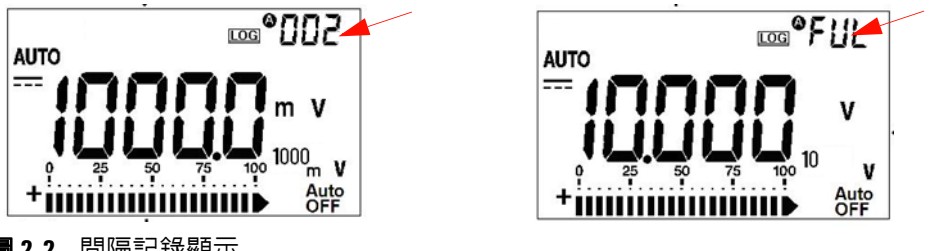

<span id="page-35-0"></span>圖 **2-2** 間隔記錄顯示

附註 可儲存的最大資料數是 200 個項目。當 200 個項目已滿時,會在次要顯示器上指示 **FUL** 信號器。

### 檢閱記錄的資料

- 1 按下 (shit) (View) 超過 1 秒鐘,進入 「記錄檢視」模式。次要顯示器上會顯 示最後一個記錄的項目和最後一個記錄索引。
- 2 按下 ▲ 或 ▼ 以便在記錄的資料之間向上或向下檢視。按下 ◀ 以選取第一 筆記錄,並按下 ) 以選取最後一筆記錄進行快速導覽。
- **3** 按下 ( smt ) 以便在手動和間隔 (自動)記錄檢閱模式之間進行切換。
- 4 按下 (shit) (View)超過1秒鐘,退出「記錄檢視」模式。

### 移除記錄的資料

在個別「記錄檢視」模式(手動或間隔)中按下 (Lay) 超過 1 秒鐘,以清 除記憶體中所有已記錄的資料。
# 掃描溫度量測 **(U1242B)**

此掃描溫度量測功能可讓所有使用者進行量測,並依序顯示 T1、T2 和 T1-T2 的 溫度。

- 1 按住  $\left(\begin{array}{c}\n\text{ANeu}\n\end{array}\right)$  (Scan) 按鈕超過 1 秒鐘以啓動 Scan 模式。請注意電表這時會定期 掃描並顯示 T1、T2 和 T1-T2 的值。
- 2 在您按下 (<awon) (Scan) 超過 1 秒鐘以停用 「掃描」模式時, 電表會設定 T1、 T2 或 T1-T2 的狀態。

## 檢查電池容量

電池電壓低於 4.4 V 時,電池標誌 ■ 會閃爍。強烈建議您在低電量標誌顯示時, 立即更換電池。請參閱第四章的[更換電池。](#page-43-0)

若要檢查電池容量,請參閱下列步驟:

- 1 按下  $\textcircled{c}$  (Bat) 超過 1 秒鐘以檢視電池容量。3 秒鐘後,電表會自動繼續到 正常功能。
- 2 主要顯示器會顯示閃爍的 bAt 信號器,並且橫條圖會依比率百分比 4.2 V (0%) 至 6.0 V (100%) 指示電池容量。

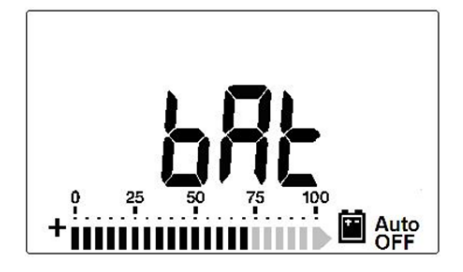

圖 **2-3** 電池容量顯示

# 量測期間的警示和警告

#### 過載警示

#### 警告 基於您的安全考量,請注意警示。對您提出警示時,請將測試引線從量測來源中<br>第一 移除。

電表會針對自動和手動選取範圍模式中的電壓量測,提供過載警示。一旦量測的 電壓超過 1100.0 V 時,電表就會定期發出嗶聲。基於您的安全考量,請注意警示。

### **A** 輸入警告警示

當測試引線已插入 **A** 輸入終端,但旋扭開關並未設定到對應的 **A** 位置時,電表就 會發出警示的嗶聲。顯示器會顯示閃爍的 **AErr** 信號器,直到測試引線從 **A** 輸入 終端中移除為止。此警告警示不適用於 T1/T2 溫度量測模式。

### **mA** 輸入警告警示

當 μ**A/mA** 輸入終端偵測到高於 1.6 V 的電壓時,電表就會發出警示的嗶聲。顯示 器會顯示閃爍的 CErr 信號器,直到測試引線從 μA/mA 輸入終端中移除為止。

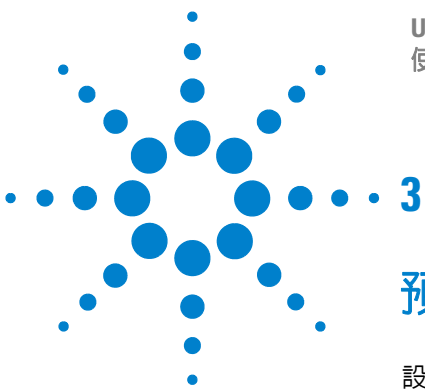

**U1241B** 和 **U1242B** 手提式數位電表 使用者及維修指南

預設設定組態

[設定配置](#page-39-0) 26

本節描述如何變更和配置 U1241B 及 U1242B 手提式數位電表的預設設定,包含 資料記錄和其他設定特性。

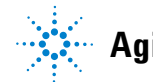

**Agilent Technologies**

#### **3** 預設設定組態

## <span id="page-39-0"></span>設定配置

- **1** 關閉電表。
- **2** 從「關」(OFF) 的位置,在將旋扭開關轉向任何不是「關」(OFF) 的位置時, 按住 (shift) (設定)。

**附註 在您聽到嗶聲之後,即代表電表處於「安裝」模式,您就可以放開 ◇ <sub>≅™</sub> 》按紐。** 

若要在「安裝」模式中變更功能表項目設定,請執行下列步驟:

- 1 按下 或 , 捲動功能表項目。
- 2 按下 ▲ 或 ▼,捲動可用的設定。請參閱表 [3-1](#page-40-0) 以取得每個可用選項的詳細 資料。
- 3 按下 (Range) (儲存) 以儲存變更。這些參數會保留在固定記憶體中。
- 4 按住  $\left(\begin{array}{c} \text{Sht} \end{array}\right)$  (設定) 超過 1 秒鐘,退出 「設定」模式。

<span id="page-40-0"></span>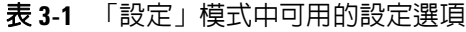

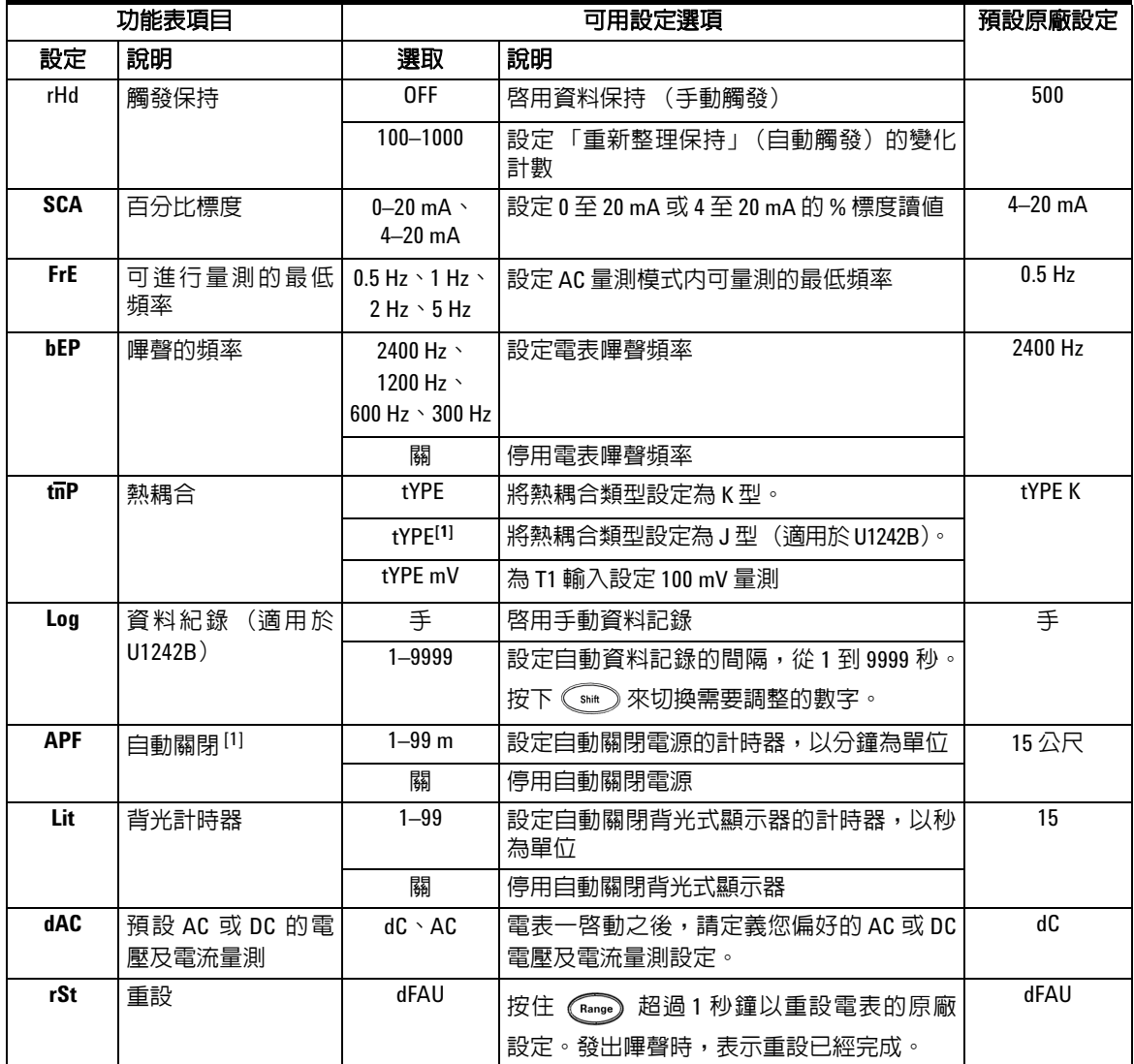

#### **3** 預設設定組態

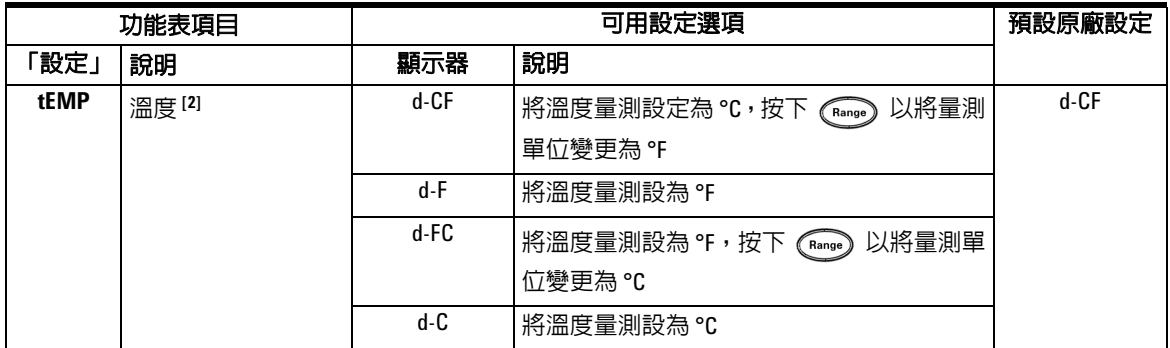

[1] 若要在電表自動關閉後啓動電表,請按下任何鍵繼續到個別功能模式。

[2] 若要檢視溫度 (tEMP) 功能表,請按下 $\textcolor{red}{\bigcirc}$ ② 超過 1 秒鐘。

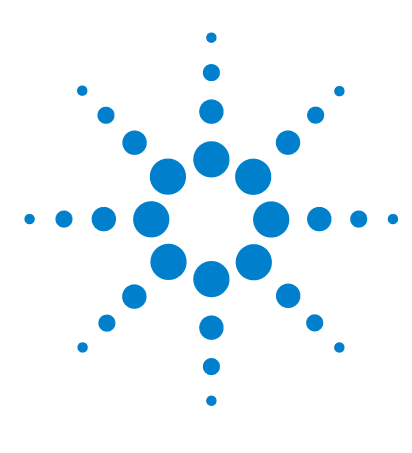

**U1241B** 和 **U1242B** 手提式數位電表 使用者及維修指南

服務與維護

**4** 

[一般維護](#page-43-1) 30 [更換電池](#page-43-2) 30 [更換保險絲](#page-44-0) 31 [疑難排解](#page-46-0) 33 [將儀器退回以獲得相關服務](#page-47-0) 34

本章提供關於保固服務、維護程序與疑難排解秘訣等資訊,可幫助您解決使用儀 器時所可能發生的一般問題。本手冊範圍未涵蓋的修復或服務僅可由合格的專業 人員執行。

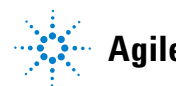

<span id="page-43-1"></span>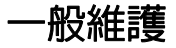

#### 警告 要避免電擊或損傷電表,請確定外殼内沒有任何水份。

除了前述的危險狀況,終端的灰塵或濕氣也可能會使讀數失真。清潔步驟如下所示:

- **1** 關閉電表並移除測試引線。
- **2** 翻轉電表並將所有堆積在終端的灰塵拂去。
- **3** 以濕布和溫和的清潔劑差擦拭外盒,請勿使用研磨劑或有機溶劑。以棒浸透酒 精的乾淨棉花棒清潔每個終端的接觸端。

## <span id="page-43-2"></span><span id="page-43-0"></span>更換電池

「<mark>警 告」 )</mark> 請不要使電池短路或翻轉任何物件的電池的極性,來將其放電。

電表是由 6.0 V (1.5 V x 4 顆電池 ) 來供電,且必須為指定的電池類型。為確保電 表依照指定方式執行,建議您在低電池電量指示器閃爍時立即更換電池。請參閱 下列更換電池的程序:

- **1** 在後端面板拿起底座。
- **2** 鬆開電池護蓋的螺絲。
- **3** 掀開並移除電池護蓋。
- **4** 更換特定的電池,確定電池的極性正確。
- **5** 反向執行開啟倉蓋的程序來關上電池倉蓋。

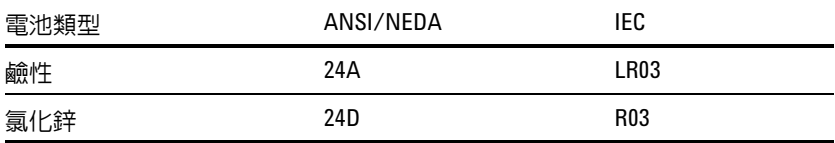

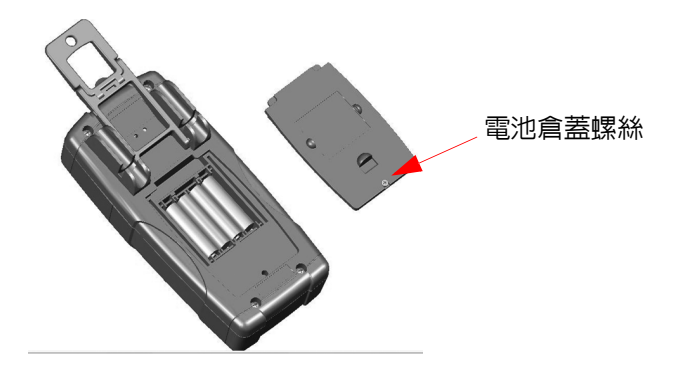

圖 **4-1** 更換電池

# <span id="page-44-0"></span>更換保險絲

附計 建議使用者在更換保險絲的時候,使用乾淨 / 乾燥的手套。除了保險絲及塑膠零 件以外,請勿碰觸任何元件。更換保險絲後,無需重新校正。

- **1** 關閉電表並將測試引線從外接式設備拔除。
- **2** 請將盒子底端的四個螺絲鬆開,掀開並移除倉蓋。
- 3 窺探鬆開之保險絲 1 的一端,並將其從保險絲座移除,來輕輕地移除故障的保 險絲,請參閱圖 [4-2](#page-45-0)。
- **4** 更換相同大小和功率的保險絲,並將保險絲放在保險絲座的中央。

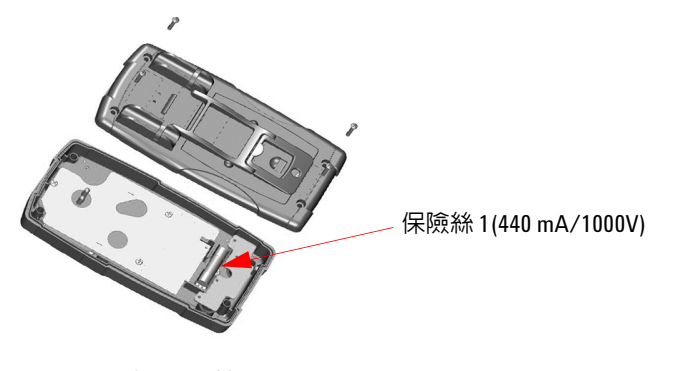

<span id="page-45-0"></span>圖 **4-2** 更換保險絲 1

- **5** 如果您想更換故障的保險絲 2,請移除保險絲 1,然後鬆開四個螺絲 ( 如圖 [4-3](#page-45-1) 所示),並從上方蓋掀開並移除電路板。
- 6 窺探鬆開之保險絲 2 的一端,並將其從保險絲座移除,來輕輕地移除故障的保 險絲,請參閱圖 [4-3](#page-45-1)。
- **7** 更換相同大小和功率的保險絲,並將保險絲放在保險絲座的中央。

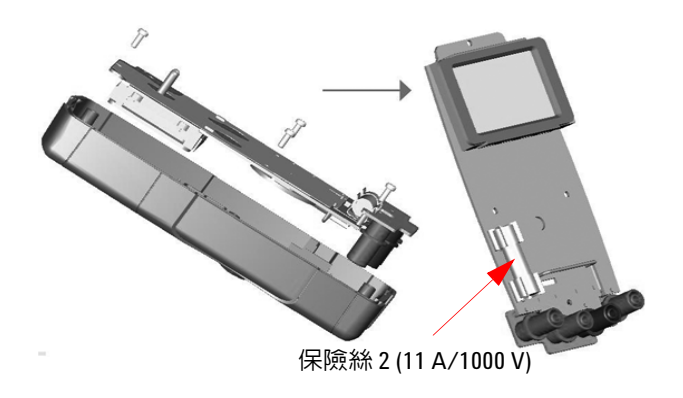

<span id="page-45-1"></span>圖 **4-3** 更換保險絲 2

**8** 將保險絲 1 放回其原始位置,然後分別重新固定電路板和底蓋。

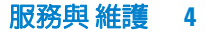

# <span id="page-46-0"></span>疑難排解

### <mark>警告 - 若要避免電擊,在您接受過合格的專業訓練之前,請勿執行任何服務。</mark>

如果儀器無法運作,請檢查電池和測試引線,視需要進行更換。如果儀器仍無法 運作,請檢查表 [4-1](#page-46-1) 中所描述的偵錯程序。

<span id="page-46-1"></span>表 **4-1** 基本的疑難排解提示

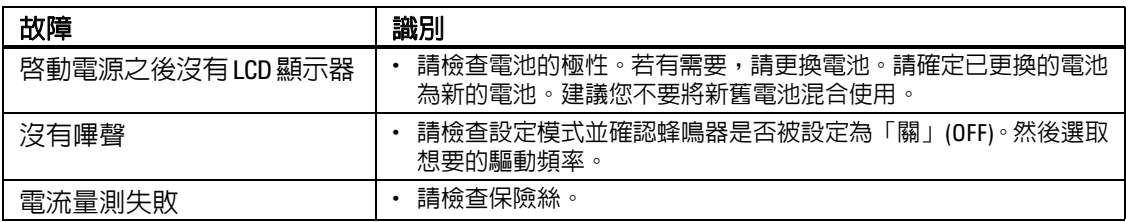

使用儀器時,請僅使用指定的更換零件。表 [4-2](#page-46-2) 說明了更換的零件編號。

#### <span id="page-46-2"></span>表 **4-2** 更換零件編號清單

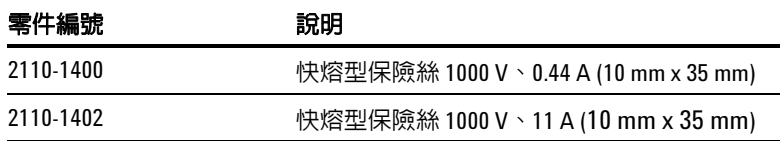

# <span id="page-47-0"></span>將儀器退回以獲得相關服務

運送要修復或更換的儀器之前,Agilent 建議您從 Agilent Technologies 服務中心 取得運送指示。如果要確保您的產品運送安全,一定要清楚瞭解運送指示。

- **1** 請在標籤寫上下列資訊,並將標籤貼到儀器上。
	- 擁有者的名稱和地址
	- 儀器的型號
	- 儀器的序號
	- 所需服務或故障情況的說明
- **2** 從儀器上移除所有的配件。除非與故障症狀有關,否則請勿附上配件。
- **3** 請使用塑膠或重量較重的紙張包裝儀器,以便保護您的儀器。
- **4** 以泡綿或其他防震材料包裹儀器,並將其放置於堅固的運送容器中。 建議您使用原始的運送材料或向 Agilent Technologies 營業處訂購材料。如果 上述兩種方法皆不可行,請在儀器的周圍放置 8 到 10 公分 (3 到 4 英吋)的 防震和無靜電包裝材料,以免在運送期間晃動。
- **5** 將運送容器牢牢密封。
- **6** 將運送容器標示為 「易碎物品」。 在隨後的通信聯繫過程中,請提供儀器的型號和其完整的序號。

*Agilent* 建議您為運送的貨物保險。

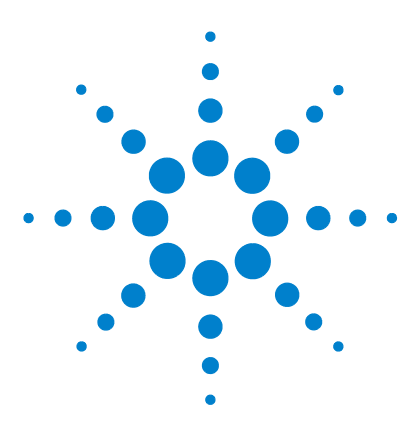

**U1241B** 和 **U1242B** 手提式數位電表 使用者及維修指南

# 效能測試和校正

**5** 

[校正概觀](#page-49-0) 36 [建議的測試設備](#page-51-0) 38 [基本操作測試](#page-52-0) 39 [校正程序](#page-53-0) 40 [測試考量事項](#page-54-0) 41 [效能驗證測試](#page-55-0) 42 [校正安全性](#page-59-0) 46 [調整注意事項](#page-62-0) 49 [校正調整](#page-64-0) 51 [校正計數](#page-69-0) 56 [校正錯誤](#page-69-1) 56

本章包含效能驗證測試和校正調整的程序。效能測試的目的是驗證 U1241B 或 U1242B 手提式數位電表,確認電表使用所發佈的規格來操作 。

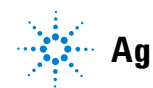

**Agilent Technologies**

# <span id="page-49-0"></span>校正概觀

附 註 请確定您在校正儀器之前,已經詳讀[測試考量事項。](#page-54-0)

### 閉蓋式電子校正

電表的主要功能是進行閉蓋式電子校正。不需要任何內部機器調整。電表會根據 您設定的輸入參照值來計算校正因素。新的校正因素會儲存在固定的記憶體中, 直到進行下一次校正調整為止。在關閉電源時,固定 EEPROM 校正記憶體也不會 變更。

## 校正間隔

對於大部分的應用而言,1 年的間隔即已足夠。只有當您定期依照校正間隔進行 調整,才會將準確性規格列入保固範圍。如果超過校正間隔超過 1 年,則不會將 準確性規格列入保固範圍。Agilent 不建議您針對任何應用,將校正間隔延為 2 年 以上。

### 建議您進行調整

只有從最後一次調整註明的時間,才會保證這些規格。Agilent 建議您在校正過程 中執行重新調整,以獲得最佳效能。這可確保 U1241B/U1242B 符合規格需求。 這個重新調整的條件提供了長期的最佳穩定性。

在 「效能驗證測試」期間會量測效能資料,但除非執行調整,否則無法保證電表 會符合這些限制。

請參考[校正計數以](#page-69-0)確認已執行所有調整。

# <span id="page-51-0"></span>建議的測試設備

針對校能驗證和調整程序的測試設備列示如下。如果列出的設備無法使用,請以 同等準確性的校正標準進行更換。

| 應用    | 建議設備                           | 建議準確性需求       |
|-------|--------------------------------|---------------|
| DC 電壓 | <b>Fluke 5,520A</b>            | <1/5 儀器 1 年規格 |
| DC 電流 | Fluke 5,520A                   | <1/5 儀器 1 年規格 |
| AC 電壓 | <b>Fluke 5.520A</b>            | <1/5 儀器 1 年規格 |
| AC 電流 | <b>Fluke 5.520A</b>            | <1/5 儀器 1 年規格 |
| 電阻    | <b>Fluke 5.520A</b>            | <1/5 儀器 1 年規格 |
| 頻率    | <b>Fluke 5.520A</b>            | <1/5 儀器 1 年規格 |
| 電容量   | <b>Fluke 5.520A</b>            | <1/5 儀器 1 年規格 |
| 二極體   | <b>Fluke 5.520A</b>            | <1/5 儀器 1 年規格 |
| 溫度    | <b>Fluke 5,520A</b><br>K類型熱感應器 | <1/5 儀器 1 年規格 |
| 短路    | 短路插座 - 2 個終端之間有短銅線的雙重<br>香蕉型插頭 | <1/5 儀器 1 年規格 |

<span id="page-51-1"></span>表 **5-1** 建議的測試設備

## <span id="page-52-0"></span>基本操作測試

「基本操作測試」用來測試電表的基本操作性。如果電表沒有通過 「基本操作測 試」,就必須進行修復。

### 背光測試

若要測試背光功能,請暫時按下 (3) 以將背光開啓至中等亮度。請再按一次, 切換到最高亮度。設定期間過後,背光會自動關閉。另外,您可第三次按下 (  $\widehat{\odot}$ 以關閉背光。

### 測試顯示器

若要檢視所有顯示啟器的所有區段,請在將旋扭開關從 「關」 (OFF) 轉到任何不 是 「關」 (OFF) 的位置時, 按住 (ma) 。將顯示器與圖 [5-1](#page-52-1) 相比較。

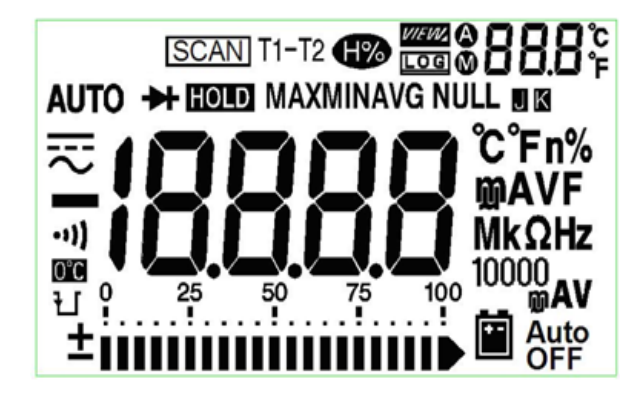

<span id="page-52-1"></span>圖 **5-1** 信號器顯示

### **A** 輸入終端測試

此測試會判斷 **A** 電流終端測試的輸入警告是否可以正常運作。當測試引線已插入 **A** 輸入終端,但旋扭開關並未設定到對應的 **A** 位置時,電表就會發出警示的嗶聲。 顯示器會顯示閃爍的 **AErr** 信號器,直到測試引線從 **A** 輸入終端中移除為止。此 警告警示不適用於 T1/T2 溫度量測模式。

#### **mA** 輸入終端警示測試

此測試會判斷連接 μ**A/mA** 輸入終端時,偵測到的輸入電壓是否仍在可接受的界 限以內。當 μ**A/mA** 輸入終端偵測到高於 1.6 V 的電壓時,電表就會發出警示的嗶 聲。顯示器會顯示閃爍的 **CErr** 信號器,直到測試引線從 μ**A/mA** 輸入終端中移 除為止。

]附 註 即使停用嗶聲功能,警示嗶聲也不會受到影響。

# <span id="page-53-0"></span>校正程序

- **1** 執行驗證測試前,請參[閱測試考量事項](#page-54-0)。
- **2** 請執行驗證測試以建立電表的特色,請參閱[效能驗證測試](#page-55-0)。
- **3** 清除電表以進行校正 (請參閱[校正安全性\)](#page-59-0)。
- **4** 執行調整前,請參閱[調整注意事項](#page-62-0)。
- **5** 執行調整程序,請參閱[校正調整](#page-64-0)。
- **6** 針對未授權的校正清除電表,請參[閱退出調整模式](#page-68-0)。請確定電表已退出 「調整 模式」,並已關閉。
- **7** 請記錄電表維修記錄中新的安全性程式碼和校正計數。

### <span id="page-54-0"></span>測試考量事項

如果輸入引線中有 AC 訊號,可能會導致錯誤。長式測試引線可做為接收 AC 訊號 的天線。

為取得最佳效能,所有程序都必須符合下列建議:

- 請確定校正周圍溫度穩定並介於 18 °C 和 28 °C 之間。最理想的狀態,是在 23 °C ± 2 °C 的環境中進行校正。
- 請確定周圍相對溼度 (RH) 低於 80%。
- 請確效能驗證測試期間,低電池電量指示器不會顯示。若出現指示器,請更換 電池以避免不精確的讀數。
- 在溫度效能驗證測試期間,請確定電表已開啟,而且已使用 J/K 類型在熱耦合 與電表和校正來源之間連接,放置在測試環境中至少 1 小時。
- 需要 1 分鐘的暖機時間,且要將短路插座插入 V 和 COM 輸入終端中。
- 使用屏蔽雙絞線 Teflon 絕緣纜線以降低設定和干擾錯誤。盡可能讓輸入纜線越 短越好。
- 將屏蔽型輸入纜線連接到地面。除非程序中另有說明,否則請將校正器 **LO** 來 源連接到校正器所在的地面上。只能在電路中一個地方進行 **LO** 到地面的連接, 以避免地面迴線,這一點十分重要。

在 DC 電壓、DC 電流和電阻增益驗證量測期間,請確定校正器的 「**0**」輸出是正 確的。建議您針對要驗證之量測功能的每個範圍設定偏移。

### 輸入連接

電表測試連接的最佳方式是使用 K 型熱耦合線和迷你連接器進行溫度量測。J 型 熱耦合線和迷你連接器也可用於溫度量測 (適用於 U1242B)。校正器和電表之 間的距離,是所建議的屏蔽型雙絞線 Teflon 連接纜線的最短長度。屏蔽型纜線必 須接地。建議在校正期間,使用此設定以取得最佳干擾和穩定時間效能。

# <span id="page-55-0"></span>效能驗證測試

當您剛開始收到電表時,建議您將效能驗證測試做為驗收測試。應該將驗收測試 結果與 1 年測試限制淮行比較。驗收之後,您應該在每個校正間隔重複效能驗證 測試。

如果電表的效能驗證失敗,則需要進行調整或修理。

附註 執行校能驗證測試前,強烈建議使用者閱[讀測試考量事項](#page-54-0)。

表 **5-2** 驗證測試

| 步驟             | 測試功能                      | 範圍      | 5520A 輸出                | 標稱1年的錯誤     |             |
|----------------|---------------------------|---------|-------------------------|-------------|-------------|
|                |                           |         |                         | U1241B      | U1242B      |
| $\mathbf{1}$   | 請將旋扭開關轉到 天V               | 1000 mV | $1000.0$ mV             | $± 1.4$ mV  |             |
|                | 位置                        | 10V     | 10,000 V                | $± 11$ mV   |             |
|                |                           | 100V    | 100.00 V                | $± 110$ mV  |             |
|                |                           | 1000V   | 1000.0 V                |             | ± 2V        |
| $\overline{2}$ | 按下<br>》以進入 へしV功能<br>Shift | 1000 mV | 1000.0 mV \ 500 Hz      | $± 10.5$ mV |             |
|                |                           |         | 1000.0 mV \ 1 kHz       |             | $± 20.5$ mV |
|                |                           | 10V     | 10.000 V $\cdot$ 500 Hz | $± 105$ mV  |             |
|                |                           |         | 10.000 V $\cdot$ 1 kHz  | $± 105$ mV  |             |
|                |                           |         | 10.000 V $\cdot$ 2 kHz  | $±$ 205 mV  |             |
|                |                           | 100V    | 100.00 V \ 500 Hz       |             | ±1.05V      |
|                |                           |         | 100.00 V \ 1 kHz        |             | ±1.05V      |
|                |                           |         | 100.00 V \ 2 kHz        |             | ± 2.05 V    |
|                |                           | 1000V   | 1000.0 V \ 1 kHz        |             | ±10.5V      |
| 3              | 按下<br>以進入頻率模式<br>Hz       | 100 Hz  | 1,000 V $\cdot$ 70 Hz   |             | ± 51 mHz    |
|                |                           | 1000 Hz | 1,000 V $\cdot$ 1000 Hz |             | ± 600 mHz   |
|                |                           | 10 kHz  | $1,000$ V $\cdot$ 2 kHz |             | ± 3.6 Hz    |
| 4              | 請將旋扭開關轉到 → 位置             | 二極體     | 1,000V                  |             | ± 5 mV      |

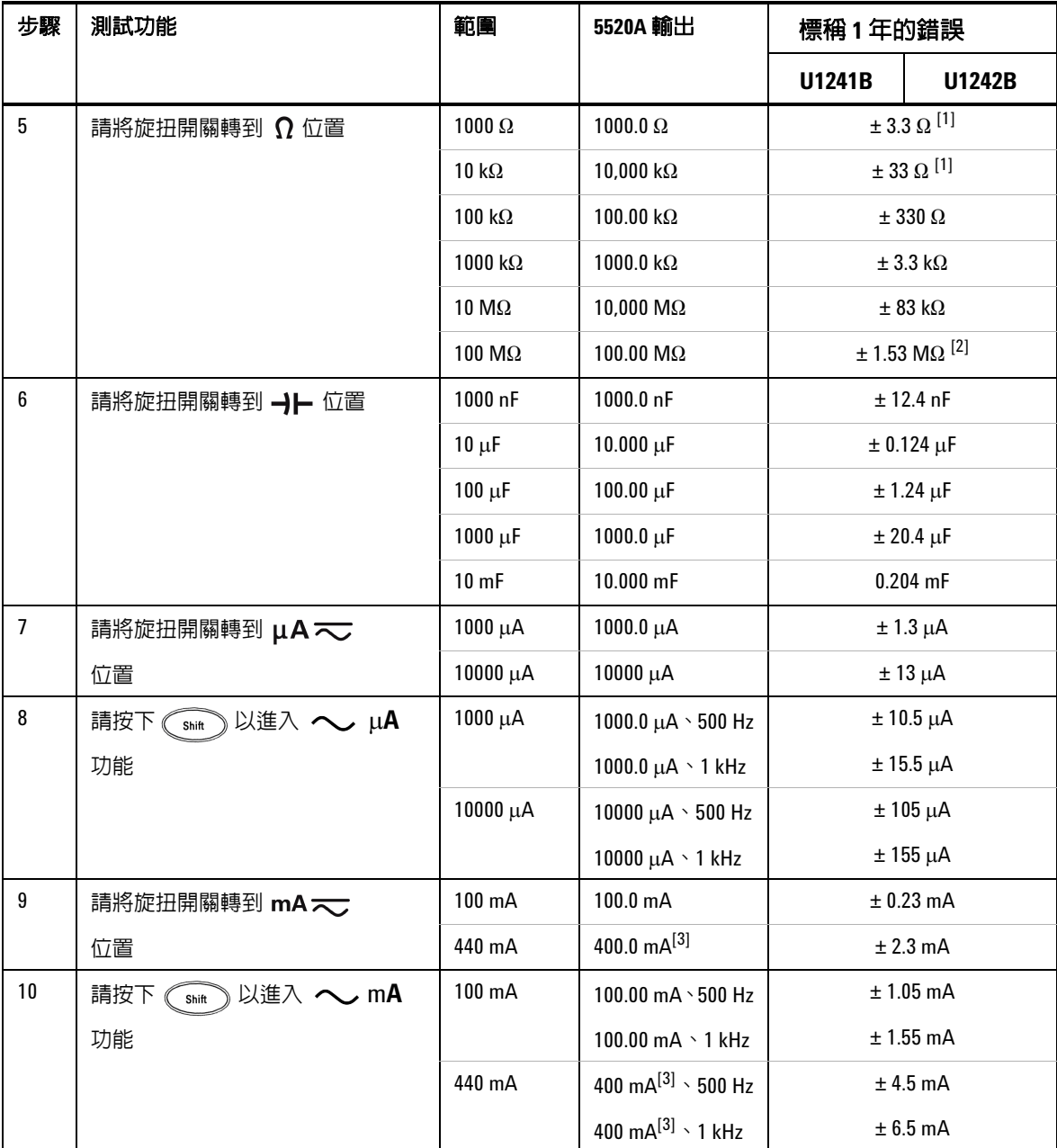

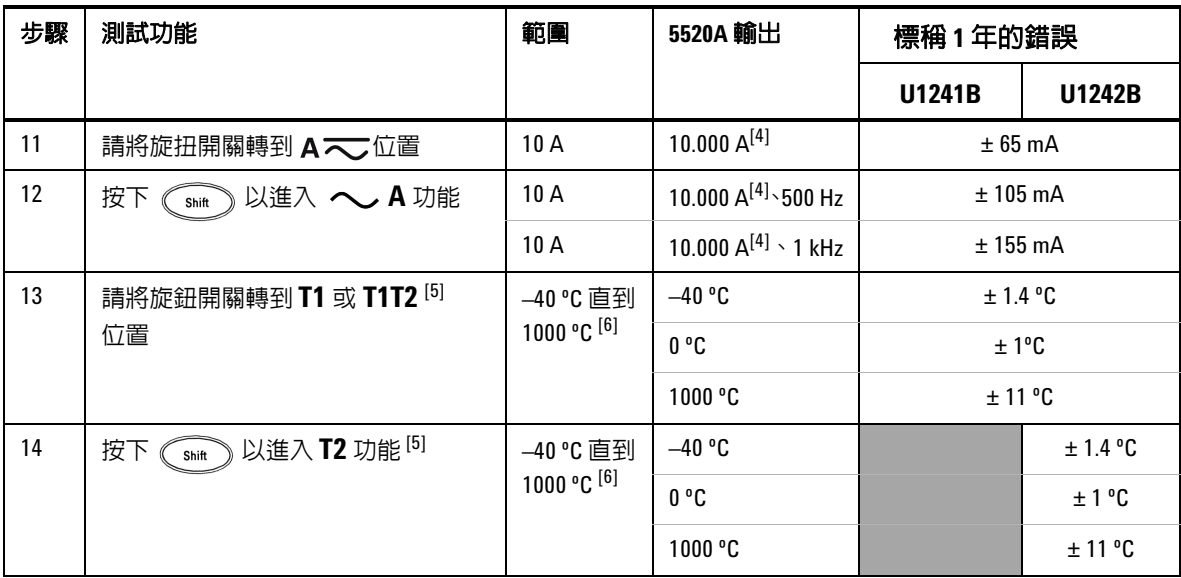

 $[1]$  在 Math Null 之後,指定 1 kΩ 和 10 kΩ 的準確性,可用於減去測試引線電阻和熱效果。

- $[2]$  對於 100 MΩ 的範圍,會針對 <60% 的 RH。
- [3] 可從 50 mA 到 440 mA 持續量測電流。當在最長 30 秒內量測訊號大於 440 mA 到 100 mA 時,將另外的 0.5% 新增到指定的準確性。量測大於 440 mA 電流之後,進行低電流量測 前,請冷卻電表,時間應為量測時間的二倍。
- [4] 可從 0.5 A 到 10 A 持續量測電流。當在最長 30 秒内量測訊號大於 10 A 到 19.99A 時,將另 外的 0.3% 新增到指定的準確性。量測大於 10 A 電流之後,進行低電流暈測前,請冷卻 電表,時間應為量測時間的二倍。
- [5] 此項僅適用於 U1242B。
- [6] 量測開始前,電表應至少開啟 1 小時。準確性不包括熱耦合探頭的容許量。當量測任何 溫度校正器的溫度時,用外部參照來設定校正器和電表 (不含內部周圍補償 0 ºC)。若 校正器及電表皆以内部參照設定 (含内部周圍補償),校正器及電表間可能會有誤差。

# <span id="page-59-0"></span>校正安全性

校正安全性程式碼會避免電表遭到意外或未經授權的調整。當電表從原廠出廠時, 已做好完善防護。執行任何電表的調整前,您必須輸入正確的安全性碼將其清除 (請參[閱清除電表以進行校正](#page-59-1))。安全性程式碼可能會包含多達 4 個數字字元。

<span id="page-59-1"></span><u>附 註 《 》 您必須從電表前端面板來清除、變更安全性程式碼。如果您忘記安全性程式碼,</u> 請參[閱不使用安全性程式碼清除電表](#page-60-0)。

### 清除電表以進行校正

執行任何電表的調整前,您必須輸入正確的安全性程式碼將其清除。當電表從原 廠出貨時,安全性程式碼設定為 1234。因為資料會儲存在固定記憶體中,所以即 使關閉電源,也不會有所變更。

#### 從前端面板清除電表

- 1 請將旋扭開關轉到 $\overline{\sim} V$ 。
- 2 同時按下 ( <sup>Ster</sup>) 和 ( <sup>It</sup>) 以進入 「校正安全性程式碼」輸入模式。主要顯 示器會顯示 **5555** ,次要顯示器則會顯示 **SEU**。
- **3** 按下 或 以輸入程式碼中每個字元。按下 或 以變 更選取字元的數值。
- 4 完成時,請按下 (Range) (儲存)。

 $\mathbf{r}$ 

**5** 如果輸入正確的安全性程式碼,次要顯示器便會顯示 "**PAS**"。若輸入了無效的 程式碼,電表的次要顯示器上將會顯示錯誤碼 "**E02**" 3 秒鐘,並回到 「校正安 全性」輸入模式。

#### 從前端面板變更電表校正安全性程式碼

- **1** 當電表處於清除模式時,按下 按鈕超過 1 秒鐘以進入 「校正安全性程 式碼」設定模式。
- **2** 原廠預設校正安全性程式碼 1234 在主要顯示器上將會顯示 。
- **3** 按下 或 以輸入程式碼中每個字元。按下 或 以變 更選取字元的數值。
- 4 按下 (Range)(儲存)按鈕以儲存新的校正安全性程式碼。
- **5** 如果新的校正安全性程式碼已成功儲存,次要顯示器則會顯示 PASS。如果無 法儲存新的程式碼,電表的次要顯示器上將會顯示錯誤碼 **E07** 3 秒鐘,並回到 「校正安全性」設定模式。

#### <span id="page-60-0"></span>不使用安全性程式碼清除電表

- **1** 記錄電表的序號末 4 碼。
- $2$  請將旋扭開關轉到  $\overline{\sim}V$ 。
- 3 同時按下 ( smt ) 和 ( <sup>Hz</sup> ) 按鈕以進入 「校正安全性程式碼」輸入模式。主要 顯示器會顯示 **5555** ,次要顯示器則會顯示 **SEC**。
- **4** 按下 ↓ ☞ ♪ 超過 1 秒鐘以進入 「設定預設安全性程式碼」模式。次要顯示器 會顯示 **SEr**,而次要顯示器則會顯示 "**5555**"。
- 5 按下 ( \_⊙ ) 或 ( \_№ ) 以輸入程式碼中每個字元。按下 (\_wou) 和 (\_avul) 以變 更選取字元的數值。
- 6 設定與電表序號末 4 碼相同的程式碼。按下 (Range) (儲存) 以確認輸入。
- **7** 如果輸入的 4 碼序號正確,次要顯示器便會顯示 **PAS**。如果輸入了無效的程式 碼,電表會顯示錯誤碼 **E03**。請確認輸入的序號末 4 碼正確,並重複步驟 1 之 7。

### 使用前端面板進行調整

本節說明從前端面板執行調整所用的程序。

#### 選取調整模式

清除電表,請參[閱清除電表以進行校正](#page-59-1)[或不使用安全性程式碼清除電表](#page-60-0)。一旦清 除電表之後,將會在主要顯示器上指示參照值。

#### <span id="page-61-0"></span>輸入調整值

- 1 按下 ( © ) 和 ( Hz ) 以在主要顯示器中輸入程式碼的每個字元。
- 2 按下 (Hold) 和 (ANull) 以變更數字 0 至 9 的對應字元值。
- **3** 套用表 [5-1](#page-51-1) 中建議測試設備的個別對應輸入信號。
- 4 完成開始校正時,請按下 (Range) (儲存)。

附註 請確定表 [5-3](#page-63-0) 中有效的調整輸入値的輸入信號準確度。

# <span id="page-62-0"></span>調整注意事項

# **1** 請讓電表暖機和保持穩定 5 分鐘,然後再進行調整。 **2** 請確定在調整期間不會顯示低電池電量指示器。請更換電池以避免不精準的 讀數。 3 請考量到連接校正器及雷表的測試引線熱效應。建議您等待一分鐘,再開始執 行校正。 **4** 在周圍溫度調整期間,請確定電表已經開啟至少 1 小時,而且已將 K 型熱耦合 與電表及校正來源連接。 附註 每次調整之後,次要顯示器都會顯示 **PAS**。如果校正失敗,電表會發出嗶聲,且 次要顯示器上會顯示錯誤號碼。校正錯誤訊息描述於[校正錯誤。](#page-69-1) 注意 調整期間請勿關閉電表,因為這可能會刪除現有功能的校正記憶體。

### <span id="page-63-1"></span>有效的調整輸入值

可使用下列輸入值以完成調整。

<span id="page-63-0"></span>表 **5-3** 有效的調整輸入值

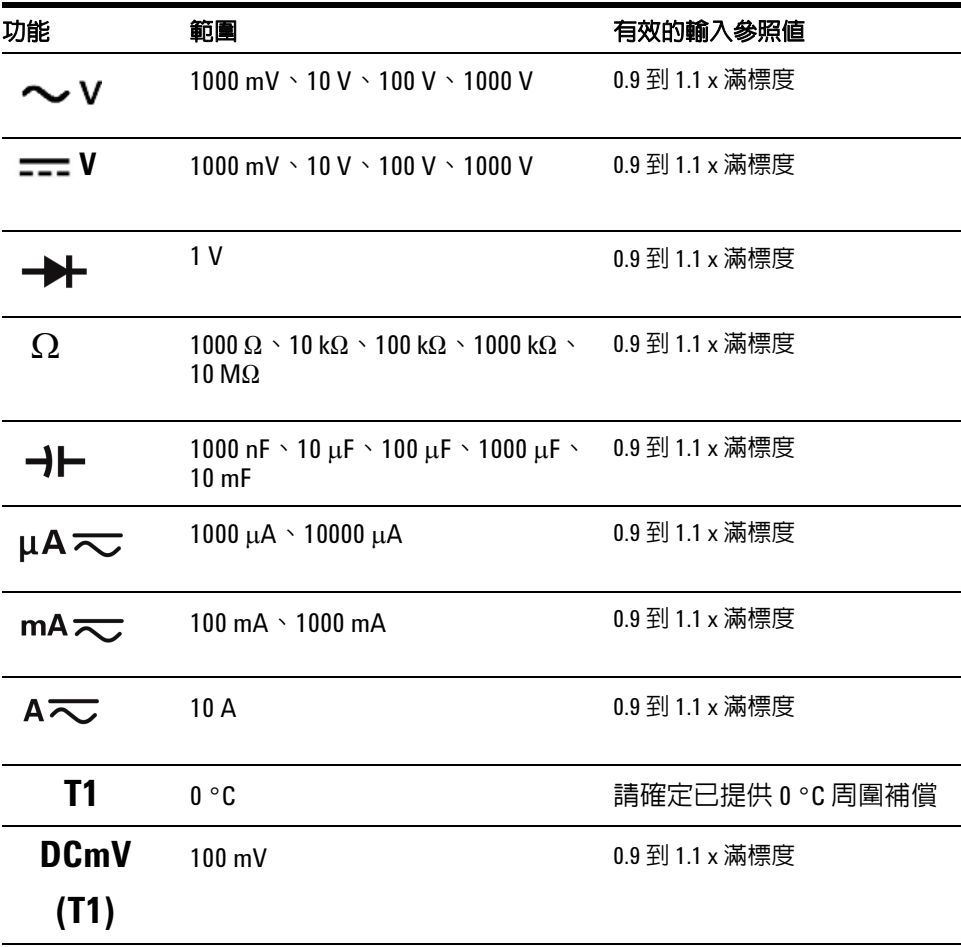

 $\frac{1}{2}$ 注意 Fluke 5520A 校正器的最小 AC 電流輸出為 29 μA。請確定設定 AC μA 校正器來源至 少有 50 μA。

## <span id="page-64-0"></span>校正調整

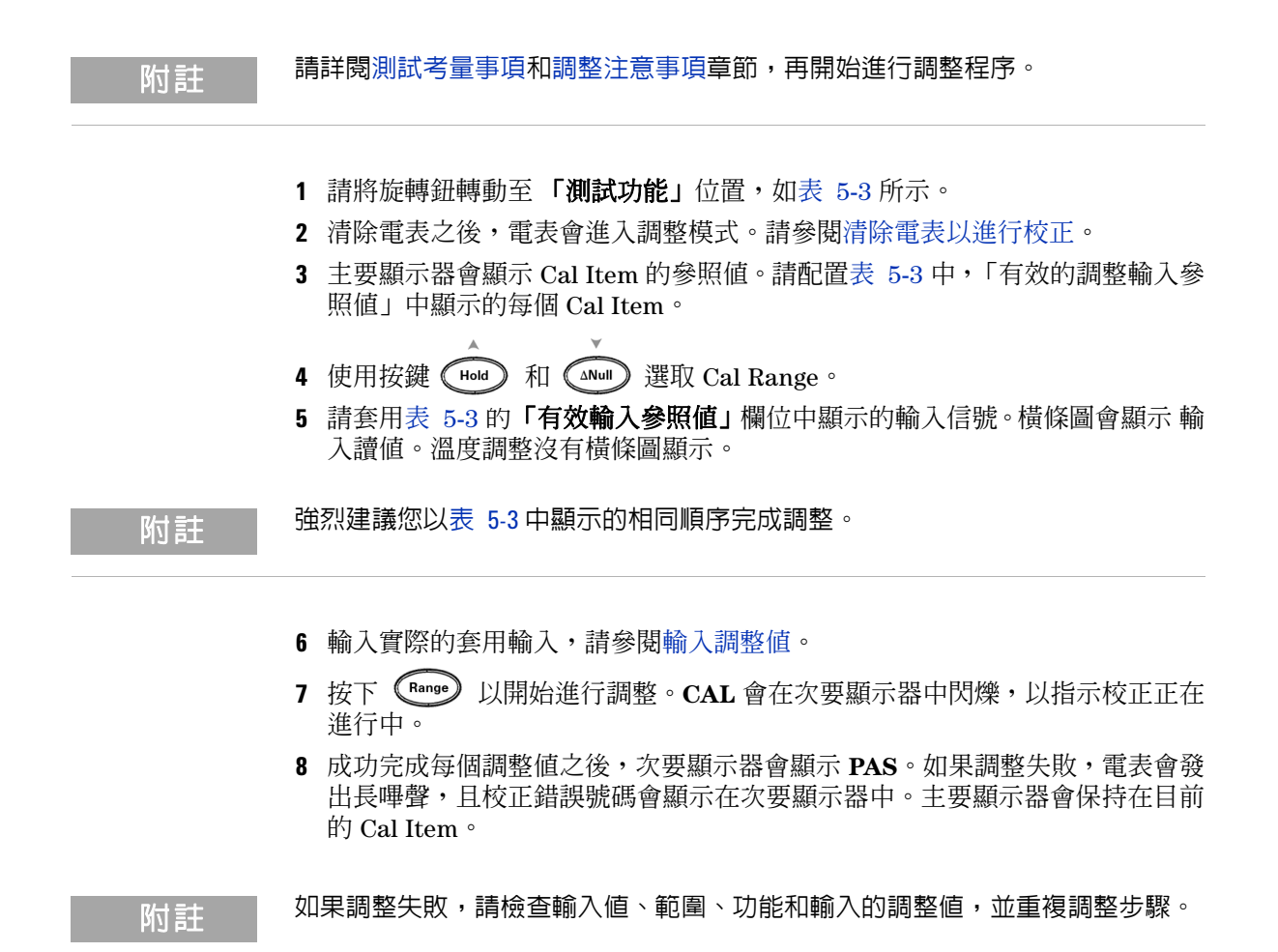

9 請將旋扭開關轉到「測試功能」的位置,如表 [5-3](#page-63-0) 所示。請在每個校正調整中 顯示的調整點重複步驟 3 至 8,請參閱表 [5-4](#page-65-0)。

**10** 使[用效能驗證測試](#page-55-0)驗證調整。

<span id="page-65-0"></span>表 **5-4** 校正調整

| 步驟             | 測試功能                      | <b>Cal Range</b> | 輸入參照値                  | <b>Cal Item</b>                          |             |
|----------------|---------------------------|------------------|------------------------|------------------------------------------|-------------|
|                |                           |                  |                        | <b>U1241B</b>                            | U1242B      |
| $\mathbf{1}$   | 請將旋扭開關轉到 木V<br>位置。        | 短路               | 2個終端之間有短銅線<br>的雙重香蕉型插頭 | SHrt<br>1000.0 mV<br>10.000V<br>100.00 V |             |
|                |                           | 1000 mV          | 1 V                    |                                          |             |
|                |                           | 10V              | 10V                    |                                          |             |
|                |                           | 100V             | 100V                   |                                          |             |
|                |                           | 1000V            | 1000V                  | 1000.0V                                  |             |
| $\overline{2}$ | 、以進入 へし V<br>按下。<br>Shift | 1000 mV          | $30$ mV $\cdot$ 70 Hz  | 30.0 mV<br>$1000.0$ mV                   |             |
|                | 功能                        |                  | 1000 mV $\cdot$ 70 Hz  |                                          |             |
|                |                           |                  | 1000 mV \ 1 kHz        |                                          | $1000.0$ mV |
|                |                           | 10V              | $1 V \cdot 70 Hz$      | 1,000V<br>10.000 V                       |             |
|                |                           |                  | $10 V \cdot 70 Hz$     |                                          |             |
|                |                           |                  | $10 V \cdot 1 kHz$     | 10.000 V                                 |             |
|                |                           | 100V             | $10 V \cdot 70 Hz$     | 10.00V                                   |             |
|                |                           |                  | 100 V $\cdot$ 70 Hz    | 100.00 V                                 |             |
|                |                           |                  | $100 V \cdot 1 kHz$    | 100.00 V                                 |             |
|                |                           | 1000V            | $100$ V $\cdot$ 70 Hz  | 100.0 V                                  |             |
|                |                           |                  | 1000 V $\cdot$ 70 Hz   | 1000.0V                                  |             |
|                |                           |                  | 1000V \ 1 kHz          | 1000.0V                                  |             |

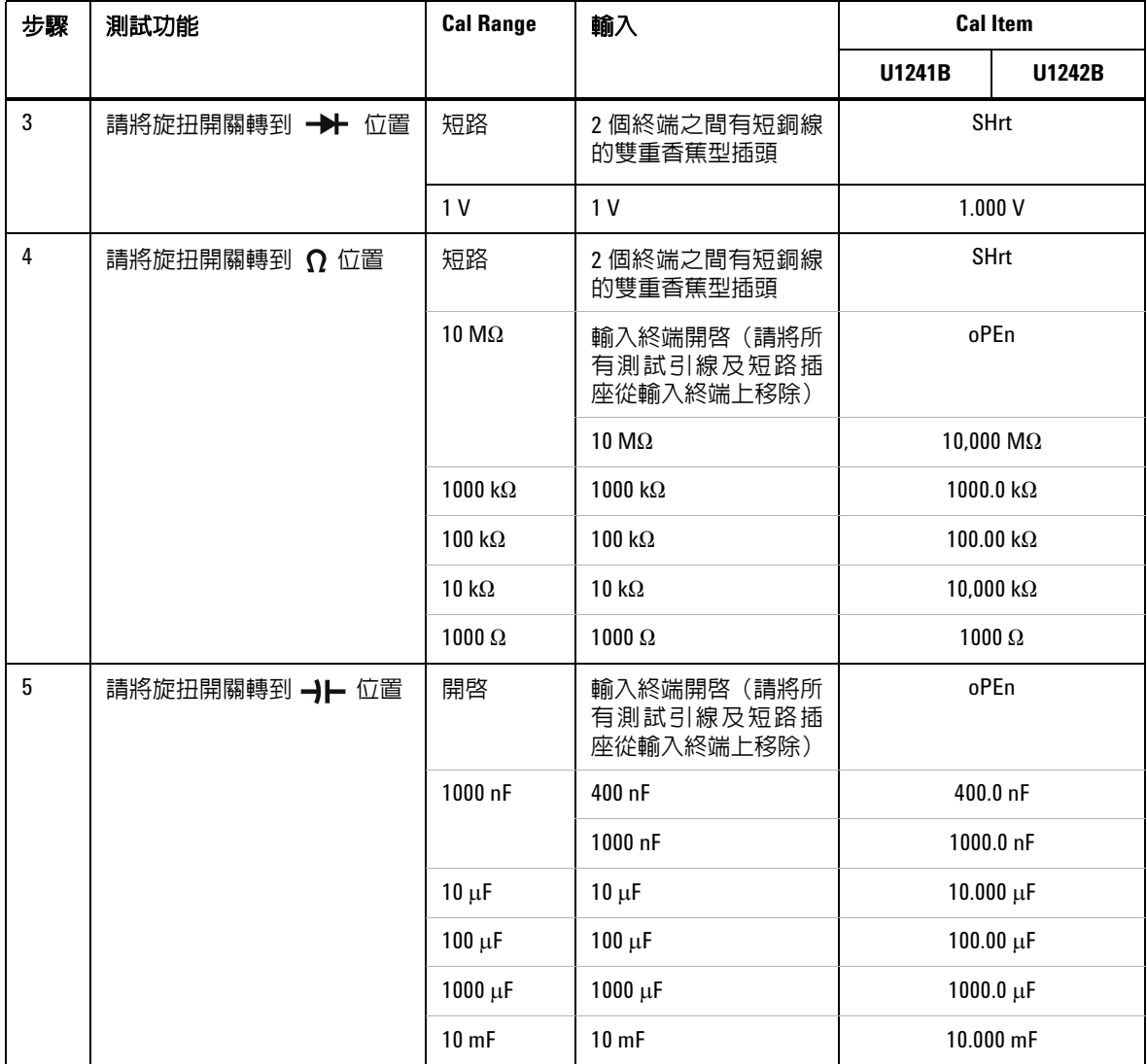

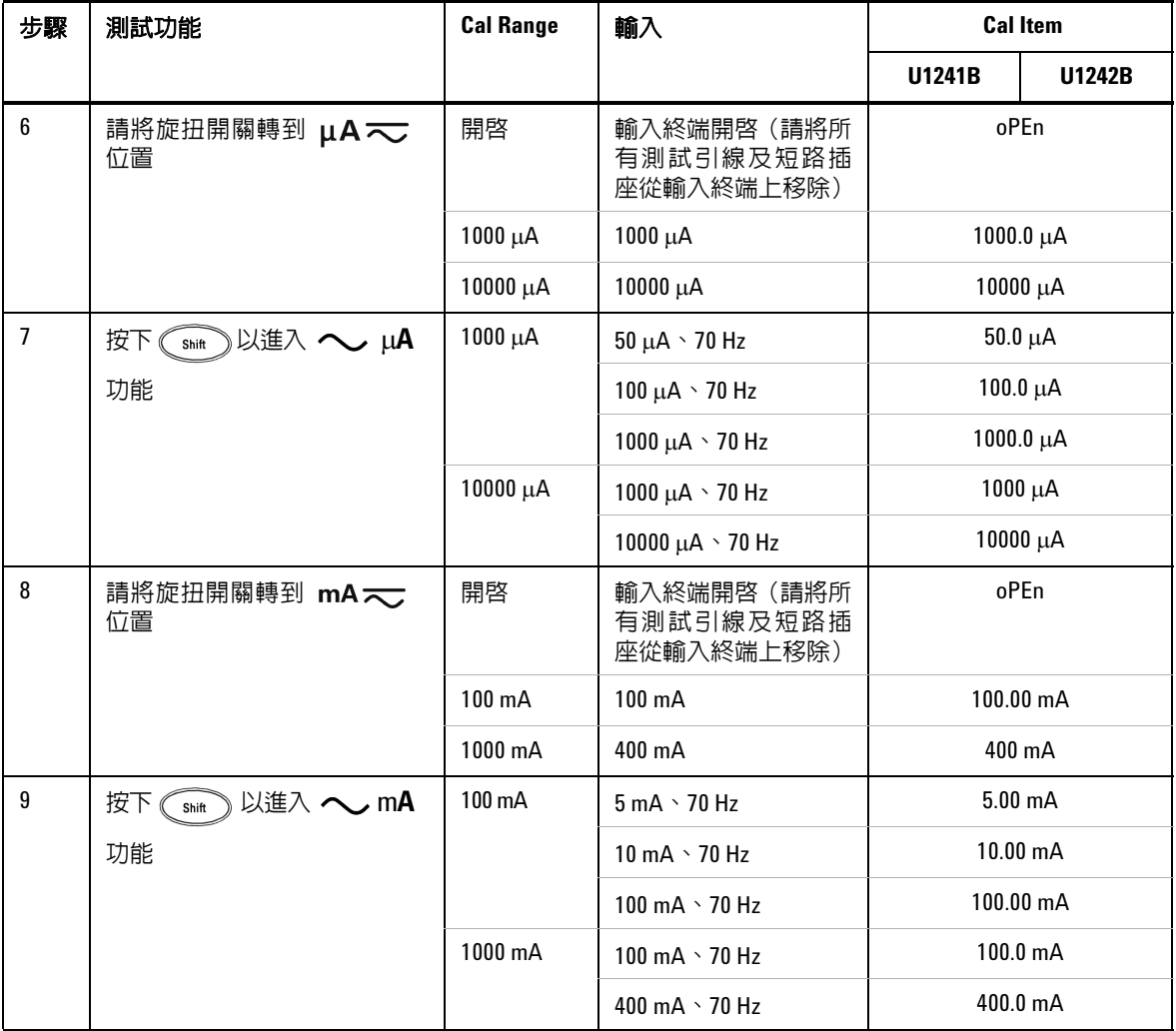

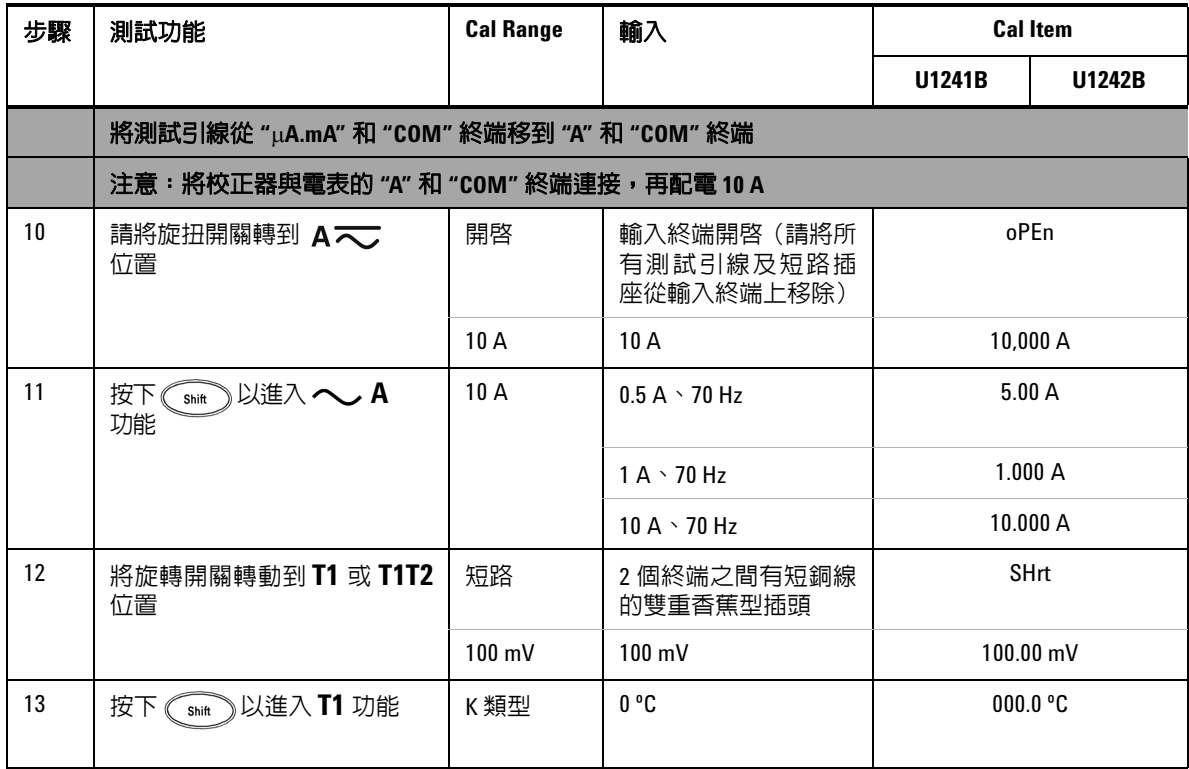

### <span id="page-68-0"></span>退出調整模式

- **1** 移除電表的所有短路插座和連接器。
- **2** 記錄新的校正計數,請參閱[校正計數](#page-69-0)。
- **3** 同時按下 和 以退出「調整」模式。關閉再開啟電表,以回到正 常量測模式並完成清除。

# <span id="page-69-0"></span>校正計數

電表會提供校正計數資訊,供使用者透過前端面板操作來存取。請注意,電表運 送給使用者前已經過校正。建議您,一收到電表就記錄下校正計數的起始值。

計數值會隨著每次校正而逐一遞增,從 0000 到最大值 19999。達到最大計數後, 校正計數會重設為 0。清除電表之後,您可以從前端面板讀取校正計數,請參閱 下列步驟:

- 1 調整模式中,請按住 © '' 2 勐過 1 秒鐘,以檢視校正計數檢視模式。主要顯示 器會顯示校正計數值,次要顯示器則顯示 "**Cnt**"。
- **2** 請記下校正計數,以便追蹤已執行的校正計數數目。
- **3** 按住 超過 1 秒鐘,退出校正計數模式。

### <span id="page-69-1"></span>校正錯誤

下列錯誤碼代表在校正期間可能會發生的失敗。次要顯示器上會顯示錯誤碼。

表 **5-5** 校正錯誤碼

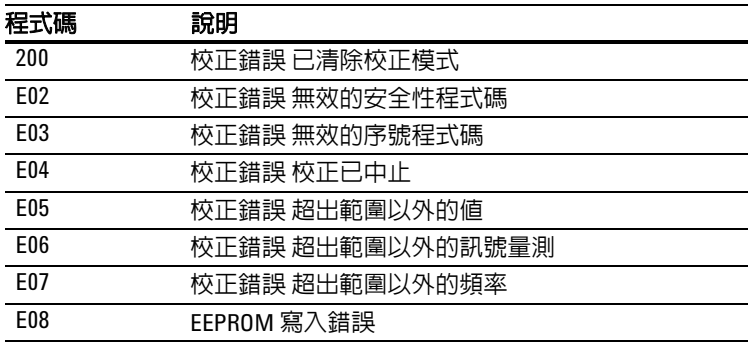

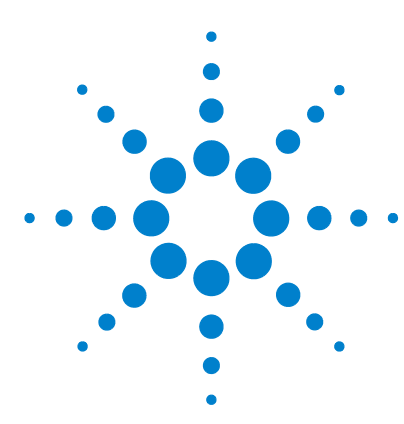

**U1241B** 和 **U1242B** 手提式數位電表 使用者及維修指南

規格與特性

**6** 

DC [規格](#page-71-0) 58 AC [規格](#page-72-0) 59 [電阻規格](#page-73-0) 60 二極體檢查 / [蜂鳴聲的導通測試規格](#page-73-1) 60 [溫度規格](#page-74-0) 61 [電容量規格](#page-75-0) 62 [諧波比規格](#page-75-1) 62 [頻率規格](#page-76-0) 63 [操作規格](#page-77-0) 64 [一般特性](#page-78-0) 65

本章列出 U1241B 及 U1242B 手提式數位電表的規格和特性。在沒有 電磁干擾和 靜電荷的環境中使用電表時,就會適用這些規則。

如果在有電磁干擾和嚴重靜電荷的環境中使用電表,量測的準確性就會降低。

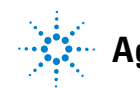

#### **6** 規格與特性

# <span id="page-71-0"></span>**DC** 規格

|          |                     |                    | 測試電流 /                   | 準確性                        |               |
|----------|---------------------|--------------------|--------------------------|----------------------------|---------------|
| 功能       | 範圍                  | 解析度                | 負擔電壓                     | U1241B                     | <b>U1242B</b> |
| 電壓 $[1]$ | $1000.0 \text{ mV}$ | $0.1$ mV           | $\overline{\phantom{a}}$ | $0.09% + 5$                |               |
|          | 10.000V             | 0.001V             | $\overline{\phantom{a}}$ | $0.09% + 2$<br>$0.15% + 5$ |               |
|          | 100.00 V            | 0.01V              | $\overline{\phantom{a}}$ |                            |               |
|          | 1000.0 V            | 0.1V               | $\overline{\phantom{a}}$ |                            |               |
| 電流       | 1000.0 $\mu$ A      | $0.1 \mu A$        | $< 0.06 V (50 \Omega)$   | $0.1% + 3$                 |               |
|          | $10000 \mu A$       | $1 \mu A$          | $< 0.55 V (50 \Omega)$   | $0.1% + 3$                 |               |
|          | $100.00 \text{ mA}$ | $0.01 \text{ mA}$  | $< 0.18 V (0.5 \Omega)$  | $0.2% + 3$                 |               |
|          | 440.0 mA $^{[2]}$   | 0.1 <sub>m</sub> A | $< 0.8 V (0.5 \Omega)$   | $0.5% + 3$                 |               |
|          | 10.000 $A^{[3]}$    | 0.001A             | $< 0.4 V (0.01 \Omega)$  | $0.6% + 5$                 |               |

表 6-1 具有準確性 ± (讀值的 % + 最小有效數字的數目)的 DC 規格

- [1] 輸入阻抗:10 MΩ (標稱)。
- [2] 可持續量測電流,最高可達 440 A。如果量測的訊號在 440 mA 至 1100 mA 之間,量測時 間是 30 秒鐘的最大値,則必須將另外的 0.2% 新增到指定的準確性。量測大於 440 mA 的 電流後,讓電表降溫,降溫時間必須是量測時間的兩倍,再進行低電流的量測。
- [3] 可持續量測電流,最高可達 10 A。如果量測的訊息是 10 A 到 19.999 A 的範圍,量測時間 是 30 秒鐘的最大值,則必須將另外的 0.3% 新增到指定的準確性。量測大於 10A 的電流 後,讓電表降溫,降溫時間必須是量測時間的兩倍,再進行低電流的量測。
# **AC** 規格

|                      |                         |                    | 測試電流 / 負                | 準確性                                    |                    |                                       |
|----------------------|-------------------------|--------------------|-------------------------|----------------------------------------|--------------------|---------------------------------------|
| 功能                   | 範圍                      | 解析度                | 擔電壓                     | 40 Hz $\overline{\mathbf{\Xi}}$ 500 Hz | 500 Hz $\Xi$ 1 kHz | 1 kHz $\overline{\mathbf{\Xi}}$ 2 kHz |
| AC 電壓 [1][2]         | 1000.0 mV               | $0.1$ mV           | -                       |                                        | $2% + 5$           |                                       |
| <b>True RMS</b>      | 10.000V                 | 0.001V             | -                       | $1\% + 5$                              | $1\% + 5$          | $2\% + 5$                             |
|                      | 100.00V                 | 0.01V              | -                       |                                        |                    |                                       |
|                      | 1000.0 V                | 0.1V               | -                       |                                        |                    |                                       |
| AC 電流 <sup>[2]</sup> | 1000.0 $\mu$ A          | $0.1 \mu A$        | $< 0.06 V (50 \Omega)$  |                                        |                    |                                       |
| <b>True RMS</b>      | 10000 µA                | $1 \mu A$          | $< 0.55 V (50 \Omega)$  | $1\% + 5$                              | $1.5% + 5$         |                                       |
|                      | 100.00 mA               | $0.01 \text{ mA}$  | $< 0.18 V (0.5 \Omega)$ |                                        |                    |                                       |
|                      | 440.0 mA <sup>[3]</sup> | 0.1 <sub>m</sub> A | $< 0.8 V (0.5 \Omega)$  |                                        |                    |                                       |
|                      | 10.000 $A^{[4]}$        | 0.001 A            | $< 0.4 V (0.01 \Omega)$ |                                        |                    |                                       |

表 6-2 具有準確性 ± (讀值的 % + 最小有效數字的數目)的 AC 規格

- [1] 輸入阻抗:10 MΩ (標稱)與 <100 pF 平行,且有 1000 V R.M.S. 的過載保護。
- [2] ACV 和 AC μA/mA/A 規格為真 RMS AC 耦合,有效範圍從 5% 至 100%。滿標度波形因素 可達 3 個;1000 V 範圍時,波形因素滿標度可達 1.5。以波形因素大於 3 的非正弦波形來 說,請加上 2% 的讀數 + 2% 的一般滿標度。
- [3] 可從 50 mA 到 440 mA 持續量測電流。如果量測的訊號在 440 mA 至 1100 mA 之間,量測 時間是 30 秒鐘的最大値,則必須將另外的 0.2% 新增到指定的準確性。暈測大於 440 mA 的電流後,讓電表降溫,降溫時間必須是量測時間的兩倍,再進行低電流的量測。
- [4] 可從 0.5 A 到最高 10 A 持續量測電流。如果量測的訊息是 10 A 到 20 A 的範圍,量測時間 是 30 秒鐘的最大值,則必須將另外的 0.3% 新增到指定的準確性。量測大於 10A 的電流 後,讓電表降溫,降溫時間必須是量測時間的兩倍,再進行低電流的量測。

### **6** 規格與特性

# 電阻規格

| 功能                |                               |                        | 測試電流 /             | 準確性        |
|-------------------|-------------------------------|------------------------|--------------------|------------|
|                   | 範圍                            | 解析度                    | 負擔電壓               |            |
| 電阻 <sup>[1]</sup> | 1000.0 $\Omega^{[2]}$         | $0.1 \Omega$           | 0.5 <sub>m</sub> A |            |
|                   | 10.000 $k\Omega^{[2]}$        | $0.001 k\Omega$        | $50 \mu A$         | $0.3% + 3$ |
|                   | 100.00 k $\Omega$             | $0.01 \text{ k}\Omega$ | $4.91 \mu A$       |            |
|                   | 1000.0 k $\Omega$             | $0.1 \text{ k}\Omega$  | 447 nA             |            |
|                   | 10.000 M $\Omega$             | $0.001$ M $\Omega$     | 112nA              | $0.8% + 3$ |
|                   | 100.00 $\text{M}\Omega^{[3]}$ | $0.01 \text{ M}\Omega$ | 112 nA             | $1.5% + 3$ |

表 6-3 具有準確性 ± (讀值的 % + 最小有效數字的數目)的電阻規格

# 二極體檢查 **/** 蜂鳴聲的導通測試規格

表 **6-4** 具有準確性 ± (讀值的 % + 最小有效數字的數目)的二極體測試 / 蜂鳴 聲的導通測試規格

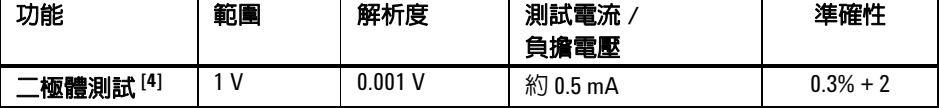

- [1] 開放電壓的最大値為 < 2.8 V。以快速導通而言,電阻為每個電阻範圍的 < 10% 時,内建 蜂鳴器便會響起。
- [2] 在 Null 功能之後,指定 1 kΩ 和 10 kΩ 的準確性,可用於減去測試引線電阻和熱效果。
- [3] 對於 100 MΩ 的範圍,會針對 < 60% 的 R.H.。溫度係數為指定 > 50 MΩ 準確性的 0.15 倍。
- [4] 過載保護:電路 < 0.3 A 短路電流的 1000 V R.M.S. 讀數約低於 50mV,和正常向前偏移二 極體的蜂鳴單音或半導體接點為 0.3 V 讀數 0.8 時,内建蜂鳴器便會響起。

溫度規格

[3] 此項僅適用於 U1242B。

[2] 溫度的計算是依據 EN/IEC-60548-1 和 NIST175 的標準進行。

- 請勿溫度感應器與任何帶電高於 33 Vrms 或 70 VDC 的平面接觸,這樣的電壓源可能會 導致電擊意外。
- 當量測任何溫度校正器的溫度時,用外部參照來設定校正器和電表 (不含內部周圍 補償)。如果使用内部參照來設定校正器和電表(含内部周圍補償),由於校正器和 電表之間的周圍補償不同,在校正器和電表的讀數值之間可能會顯示出誤差。
- 使用 Null 功能來降低熱效果。
- 準確性不包括熱耦合探頭的容許量。插入電表中的熱感應器應放置於作業環境中至 少一個小時。
- [1] 準確性會指定為以下狀況:
- 
- 

| 功能     | 熱耦合類型: | 範圍                                   | 解析度    | 準確性[1]         |
|--------|--------|--------------------------------------|--------|----------------|
| 溫度 [2] | ľ      | $-40$ °C $\overline{\equiv}$ 1000 °C | 0.1 °C | $1\% + 1$ °C   |
|        |        | –40 ℉ 至 1832 ℉                       | 0.1 °F | $1\% + 1.8$ °F |
|        | ၂[3]   | $-40$ °C $\overline{\equiv}$ 1000 °C | 0.1 °C | $1\% + 1$ °C   |
|        |        | –40 ℉ 至 1832 ℉                       | 0.1 °F | $1\% + 1.8$ °F |

表 **6-5** 具有準確性 ± (讀值的 % + 偏移錯誤)的溫度規格

# 電容量規格

### 表 **6-6** 具有準確性 ± (讀值的 % + 最小有效數字的數目)的電容量規格

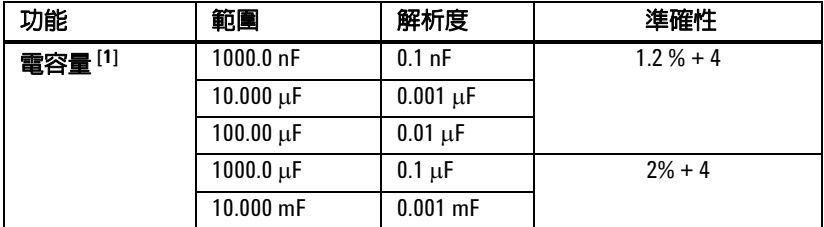

# 諧波比規格

### 表 **6-7** 諧波比規格

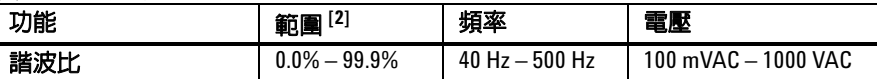

[1] 過載保護:電路 <0.3 A 短路電流的 1000 V R.M.S. 準確性是以薄膜電容器為計算基礎。處 理剩餘值時,使用 Relative 模式。

[2] 無諧波的純正弦波形諧波比為 0%。諧波比越高,正弦波形便有越多的諧波。

# 頻率規格

表 **6-8** 具有準確性 ± (讀值的 % + 最小有效數字的數目)的頻率規格

| 功能    | 範圍          | 解析度         | 準確性         | 最小値輸入頻率 |
|-------|-------------|-------------|-------------|---------|
| 頻率[1] | 100.00 Hz   | $0.01$ Hz   |             |         |
|       | 1000.0 Hz   | $0.1$ Hz    | $0.03% + 3$ | 1 Hz    |
|       | 10,000 kHz  | $0.001$ kHz |             |         |
|       | 100.00 kHz  | $0.01$ kHz  |             |         |
|       | 1000.00 kHz | $0.1$ kHz   |             |         |

# 量測電壓期間時的頻率感應度 **[2]**

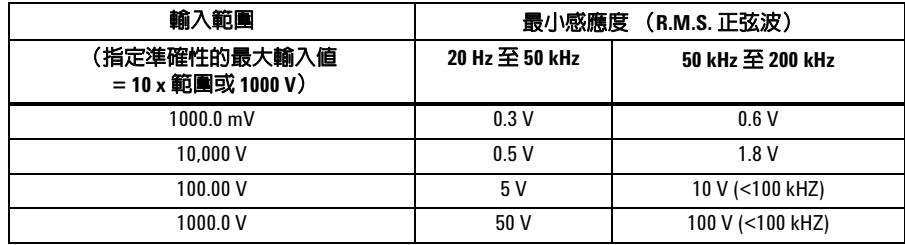

# 量測電流期間時的頻率感應度 **[3]**

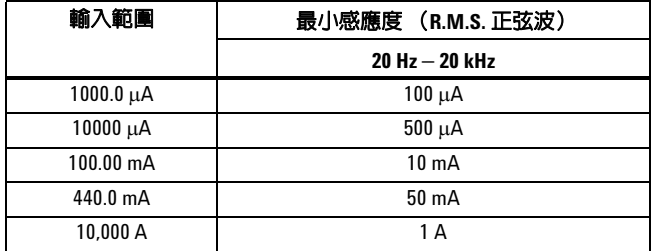

[1] 輸入訊號小於 20,000,000 V-Hz 的乘積。

[2] 若需要準確性最大輸入值的資料,請參閱 AC 電壓規格。

[3] 若需要準確性最大輸入値的資料,請參閱 AC 電流規格。

## **6** 規格與特性

# 操作規格

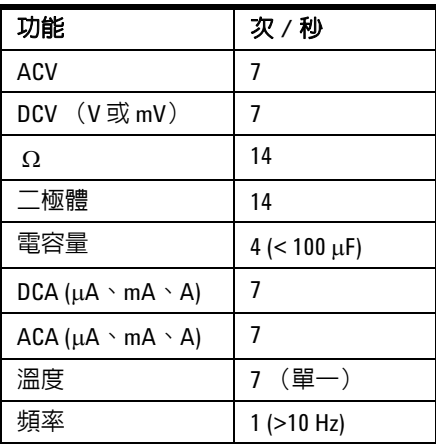

## 表 **6-9** U1241B 和 U1242B 的量測速率

## 一般特性

### 表 **6-10** U1241B 和 U1242B 的一般特性

#### 電源供應器

**•** 4 個單獨標準的 1.5 V AAA 電池 (鹼性或氯化鋅型)

#### 顯示器

**•** 雙重顯示器(次要顯示器僅可用於溫度功能顯示)為四位數字的液晶顯示器 (LCD) , 最大讀數為 11,000 計數。自動極性指示。

#### 消耗功率

**•** 最大值 0.22 VA

### 作業環境

- 在 –10 °C 到 55 °C 的完全準確度
- 相對溼度的完全進確度為 80%,溫度最高可達 30 ℃,相對溫度會直線下降 50%,溫 度則為 55 °C

#### 存放環境

**•** 移除電池的情形下,溫度為 –20 °C 至 70 °C

### 高度

**•** 每 IEC 0 - 2000 公尺 61010-1 2nd Edition CAT III, 1000 V/ CAT IV, 600 V

#### 安全標準

- IEC 61010-1:2001 / EN61010-1:2001
- 美國:UL 61010-1:2004
- 加拿大:CSA C22.2 No. 61010-1:2004

### 量測類別

• CAT III 1000 V/ CAT IV, 600 V 超壓保護,污染等級 2

### **EMC** 標準

- 認證 IEC 61326-1:2005/ EN 61326-1:2006
- 加拿大:ICES/NMB-001:2004
- 澳大利亞 / 紐西蘭:AS/NZS CISPR11:2004

### 常用模式抗負載干擾能力比例 **(CMRR)**

• > 直流電為 90 dB 時,比例為 50/60 Hz ± 0.1% (1 k**Ω** 不平衡)

#### 一般模式抗負載干擾能力比例 **(NMRR)**

**•** > 60 dB 時,比例為 50 至 60 Hz ± 0.1%

#### 溫度係數

**•** 0.1 × (指定準確性) /°C (從 –10 °C 至 18 °C 或 28 °C 至 55 °C)

#### 波形因素

**•** ≤ 3.0

### 搖晃和震動

**•** 測試 IEC/EN 60068-2

## **6** 規格與特性

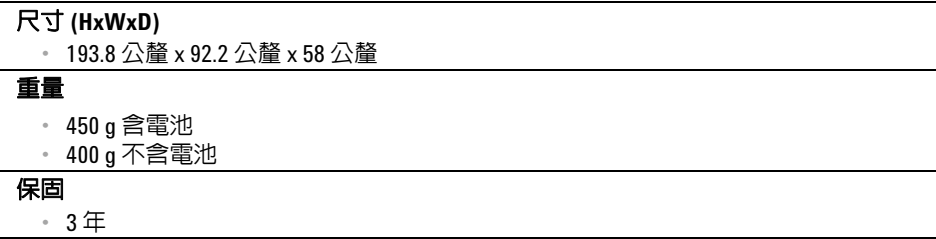

## **www.agilent.com**

請與我們聯絡 若要取得服務、保固或技術支援資訊,請使用下 列電話號碼與我們聯絡:

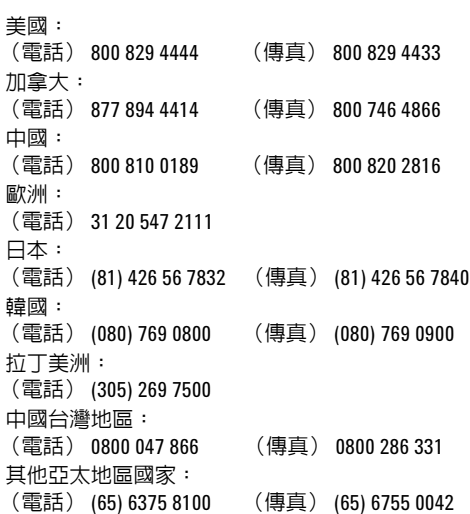

或請造訪 Agilent 全球資訊網網站,網址為: www.agilent.com/find/assist

本文件中的產品規格和描述,如有變更恕不另行 通知。

© Agilent Technologies, Inc. 2009

馬來西亞印製 2009 年 12 月 1 日,第一版 U1241-900 68

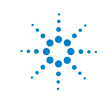